# **BAB IV**

# **Hasil dan Pembahasan**

#### **4.1 Hasil Pengumpulan Data**

Sebelum melakukan uji coba, langah petama yang dilakukan ialah melakukan pengumpulan data, pengumpulan data yang dibutuhkan untuk perancangan dan pengembangan sistem, dengan cara melakukan kegiatan observasi dan wawancara kepada pihak terkait agar ditemukannya beberapa kebutuhan yang diinginkan.

### **4.1.1 Hasil observasi**

Berdasarkan observasi yang dilakukan di Desa Sumberrejo pada tanggal 17 maret 2021 menghasilkan bahwa, dalam proses pelayanan surat oleh aparat desa sudah terkomputerisasi menggunakan *Microsoft Word* namun dirasa belum cukup maksimal, dikarenakan petugas harus memasukkan data berupa Kartu Tanda Penduduk (KTP) dan Kartu Keluarga (KK) dalam bentuk fisik oleh masyarakat kedalam *Microsoft Word*. Selain itu, masyarakat diwajibkan datang untuk menyelesaikan surat-surat tersebut. Jika aparat desa tidak ada di kantor desa maka masyarakat tidak akan mendapatkan proses pelayanan. Dalam proses pembuatan surat, aparat desa hanya membuat dan mencetak tanpa adanya laporan akhir dalam bentuk data

# **4.1.2 Hasil wawancara**

Adapun hasil wawancara yang dilakukan pada tanggal 17 maret 2021 dengan salah satu aparat desa Sumberrejo, menghasilkan bahwa desa Sumberrejo memiliki 4.626 penduduk. Ada beberapa pelayanan kepada masyarakat Desa Sumberrejo meliputi Surat Keterangan Usaha, Surat Keterangan Domisili, Surat Keterangan Tidak Mampu, Surat Keterangan Kehilangan, Surat Keterangan Kematian, Surat Keterangan Terdampak Covid, Surat Keterangan Kelakuan Baik, dan Surat Keterangan Penghasilan. Dalam pengajuan pembuatan surat, masyarakat diwajibkan dating dan membawa *fotocopy* Kartu Tanda penduduk (KTP) dan Kartu Keluarga (KK). Kemudian petugas menerima berkas yang dibawa oleh masyarakat lalu diproses untuk pembuatan surat sesuai dengan surat yang dibutuhkan oleh masyarakat. Dalam proses pelayanan surat oleh aparat desa di Desa Sumberrejo sudah terkomputerisasi menggunakan *Microsoft Word*, namun kurang efektif dan efisien, dikarenakan dalam proses penginputan data masyarakat sering kali terjadi kesalahan seperti, terjadi kesalahan dalam penulisan NIK, nama tanggal lahir, dan lain lain. Selain itu, dalam proses pembuatan surat, aparat desa hanya membuat dan mencetak tanpa adanya laporan akhir dalam bentuk data.

#### **4.2 Hasil Analisis dan Desain**

### **4.2.1 Analisis Sistem Lama**

Dalam pengajuan pembuatan surat, masyarakat diwajibkan datang dan membawa *fotocopy* Kartu Tanda penduduk (KTP) dan Kartu Keluarga (KK). Kemudian aparat desa menerima berkas yang dibawa oleh masyarakat lalu diproses untuk pembuatan surat sesuai dengan surat yang dibutuhkan oleh masyarakat. Dalam proses pembuatan surat, aparat desa perlu menginputkan data masyrakat kedalam *Microsoft Word*, dalam proses penginputan sering kali terjadi kesalahan dalam penginputan data masyarakat seperti, terjadi kesalahan dalam penulisan NIK, nama dan lain lain. Kemudian dalam proses pembuatan surat, aparat desa hanya mencetak surat yang diperlukan oleh masyarakat tanpa membuat laporan akhir.

# **4.2.2 Analisis Sistem Baru**

Aplikasi ini mampu melakukan proses pelayanan surat secara efektif dan efisien. Aparat tidak perlu menginputkan satu persatu data masyarakat, melainkan aparat hanya perlu menginputkan Nomor Induk Masyarakat (NIK) kemudian data masyarakat akan secara otomatis tampil pada kolom inputan sesuai dengan kebutuhan pembuatan surat. Aplikasi ini juga dilengkapi dengan laporan pembuatan surat.

# **4.2.3 Desain Sistem**

Pada penelitian ini desain sistem dilakukan dengan perancangan bagan alur (*flowchart)*, *Data Flow Diagram* (DFD), Entity Relationship Diagram (ERD), serta dilengkapi dengan desain database dan desain program agar lebih mudah di pahami oleh pengguna.

### 1. Bagan Alur Sistem (*flowchart*)

*Flowchart* adalah bagan alir yang menggambarkan alur sistem untuk menuntaskan permasalahan yang terjadi dan untuk memperoleh gambaran yang lebih jelas mengenai sistem ini. Berikut merupakan gambar *flowchart* seperti gambar dibawah ini.

a. *Flowchart* sistem lama

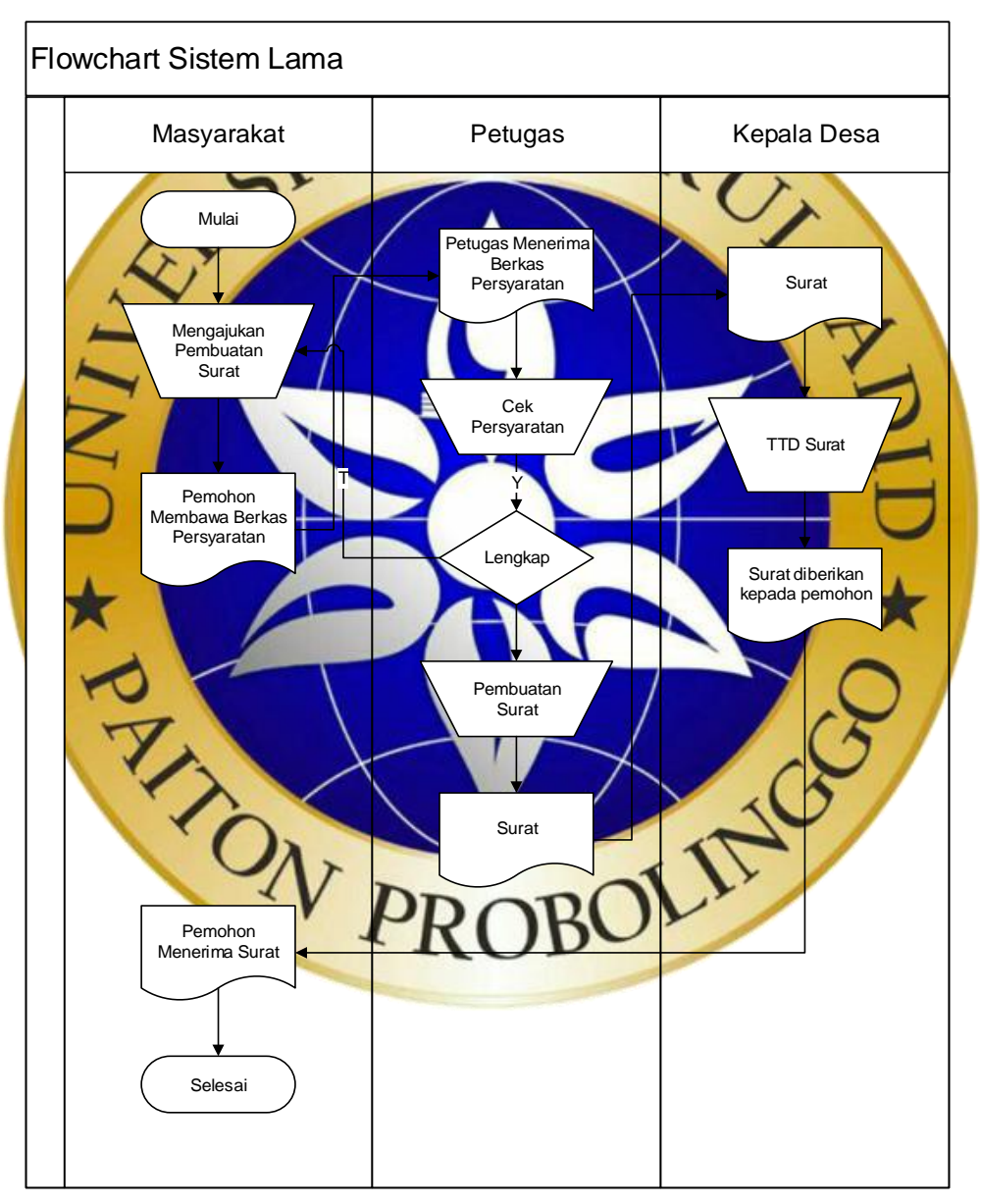

**Gambar 4. 1.** *flowchart* sistem lama

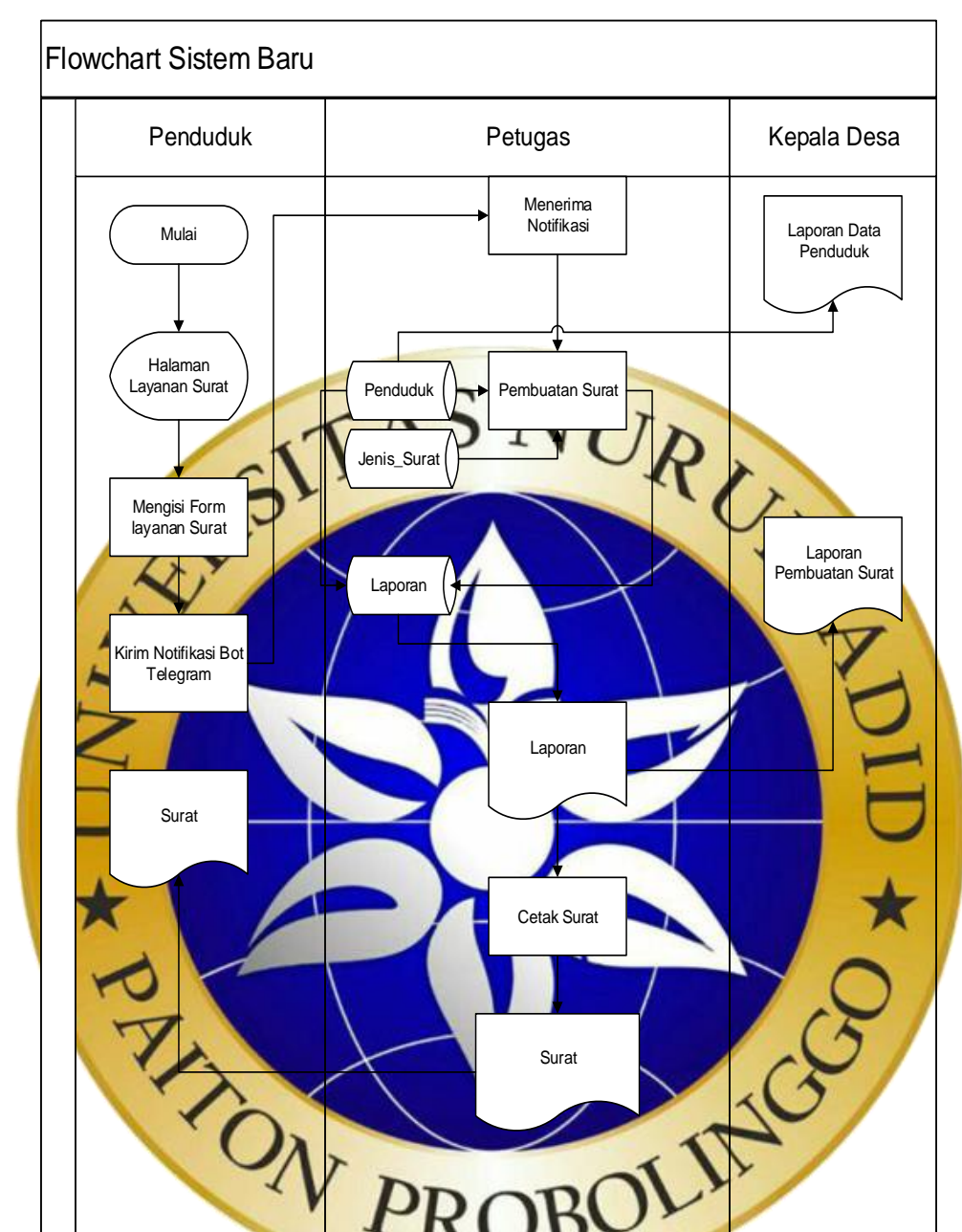

# b. *Flowchart* sistem baru

**Gambar 4. 2.***flowchart* sistem baru

### 2. *Context* Diagram

*Context* diagram merupakan diagram tingkat atas dari DFD yang menjelaskan hubungan antara entitas luar, masukan dan keluaran suatu sistem. Dalam context diagram hanya mempunyai satu proses saja yang menunjukkan tentang

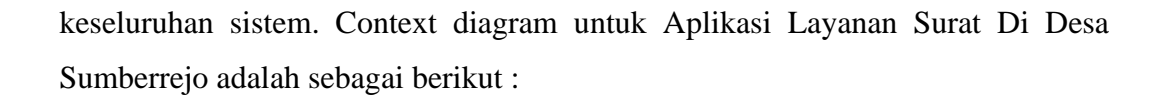

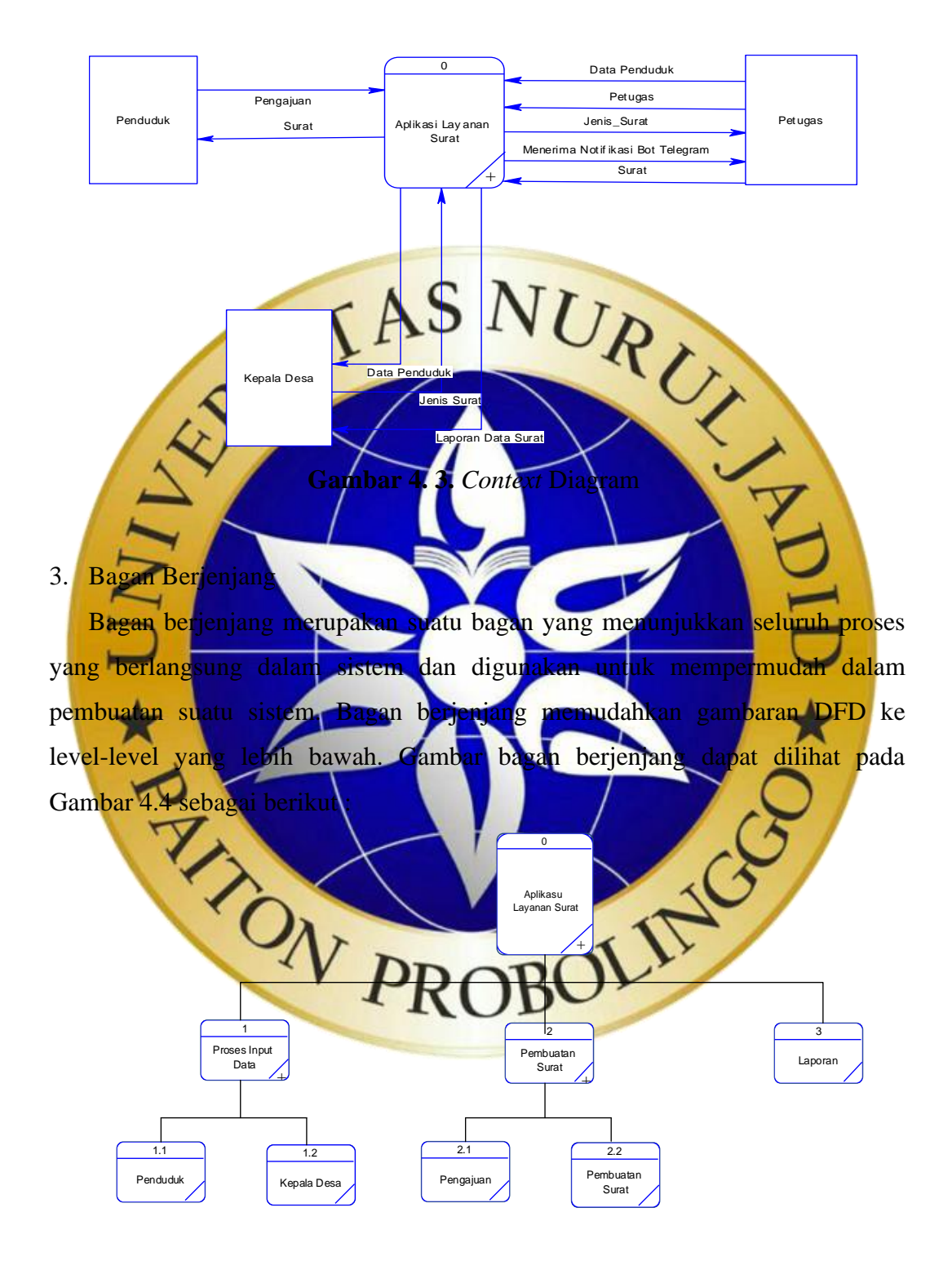

**Gambar 4. 4.**Diagram Berjenjang

*4. Data Flow Diagram (DFD)*

*Data Flow Diagram* merupakan suatu diagram alur data yang memberikan gambaran tentang aliran data dari sistem yang akan dirancang untuk mendapatkan informasi yang dibutuhkan. Dalam *Data Flow Diagram* berhubungan dengan arus data dan informasi suatu sistem yang menggambarkan siapa saja yang terlibat dengan sistem tersebut dari awal sampai akhir.

1) DFD level 1

DFD level 1 akan menjelaskan secara lebih rinci context diagram aplikasi layanan surat ke dalam beberapa proses sesuai dengan kebutuhan sistem.

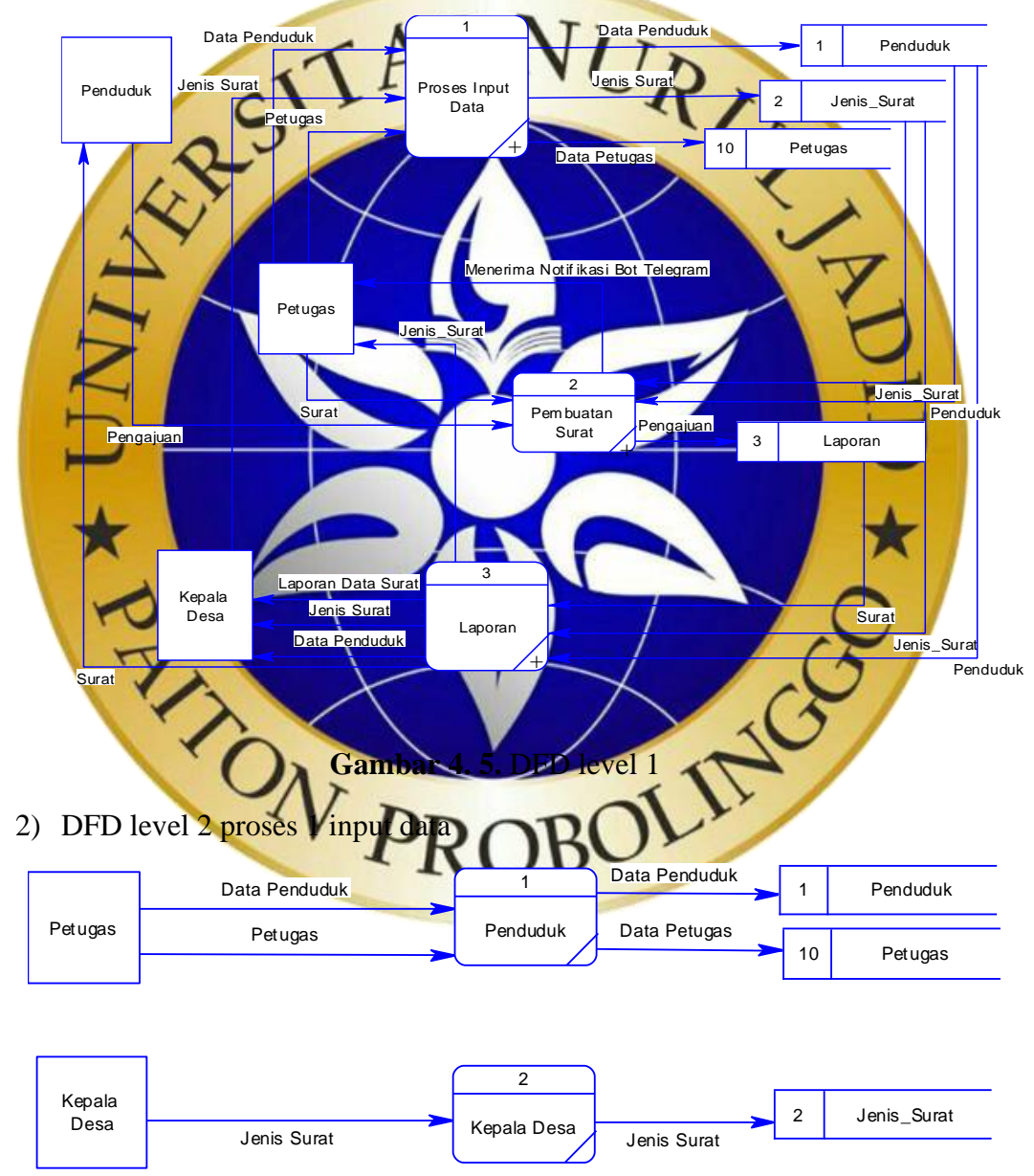

**Gambar 4. 6.** DFD level 2 Proses Input Data

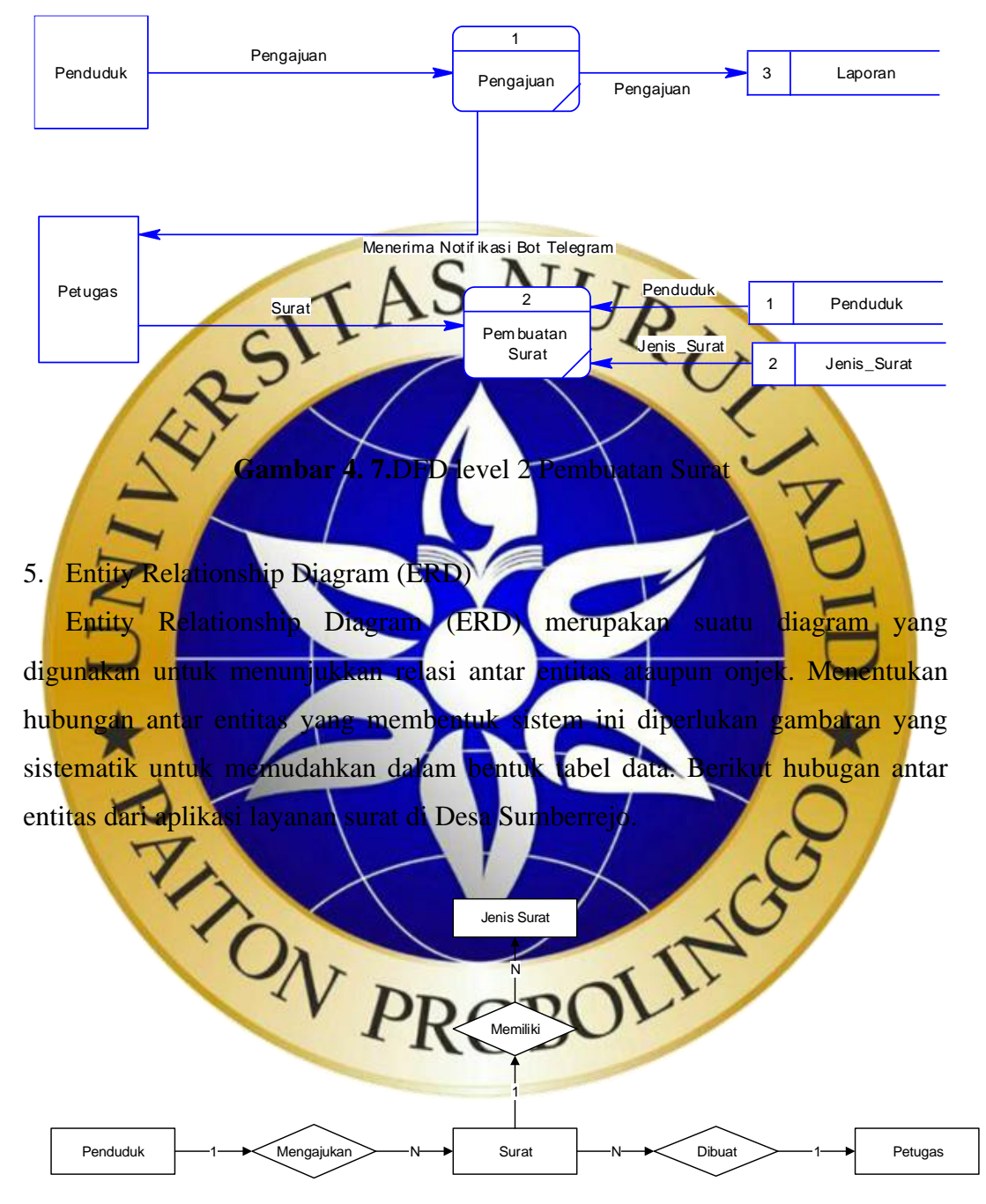

# 3) DFD level 2 proses 2 Pembuatan Surat

**Gambar 4. 8.** Entity Relationship Diagram (ERD)

- 6. Kamus Data
	- a. Penduduk : no\_kk, nik, nama\_lengkap, stat\_hbkel, jenis\_kelamin,

tmpt\_lahir, tgl\_lhr,status\_kawin, nama\_ibu, nama\_ayah, agama, jenis\_pekerjaan, alamat,no\_rt,no\_rw, nm\_kel, nm\_kec, keterangan

- b. Surat : tanggal, jenis\_surat, no\_surat, no\_kk, nik, nama\_lengkap, stat\_hbkel, jenis\_kelamin, tmpt\_lahir, tgl\_lhr, status\_kawin, agama, bulan jenis\_pekerjaan, alamat, no\_rt, no\_rw, nm\_kel, nm\_kec, keterangan, keperluan,bulan.
- c. Jenis\_Surat : jenis\_surat
- d. Tahun : kode\_tahun, tahun\_awal, tahun\_akhir, nama\_kades, nip, status

e. Petugas **interviewer** is user, nama petugas, nip petugas, tempat\_lahir pendidikan\_petugas, email, alamat, no\_hp.

**4.2.4 Desain Database**

Desain database sebagai tempat untuk menampung semua data yang diinputkan dari sebuah sistem. Database yang digunakan adalah MySQL yang terdiri dari beberapa tabel. Berikut merupakan desain database dari aplikasi layanan surat di desa Sumberrejo.

a. Data Penduduk

Tabel data penduduk menyimpan semua data penduduk yang dilakukan oleh petugas, menginputkan data mulai NIK, nama, tempat lahir dan lain lain. Tabel 4.1. Pendud

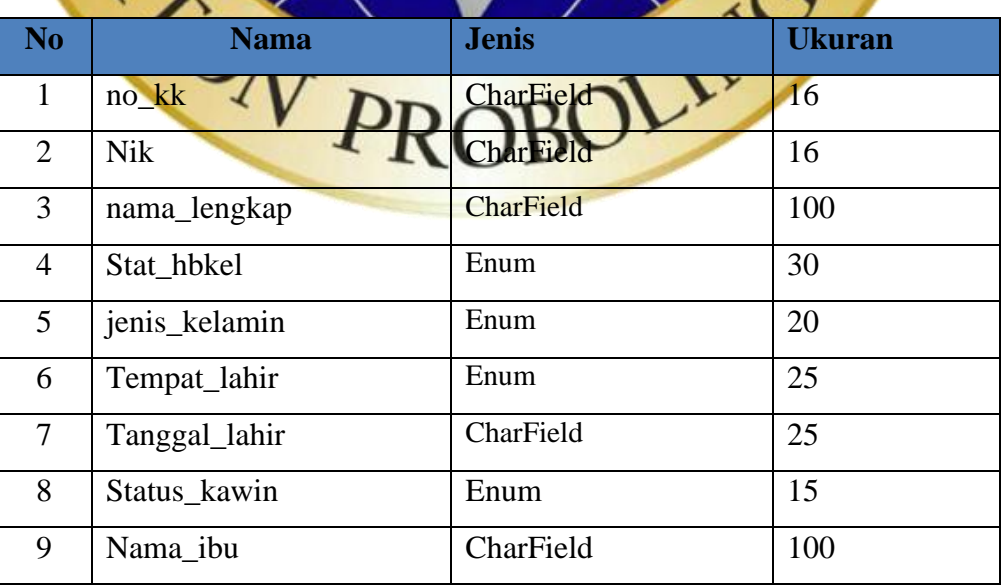

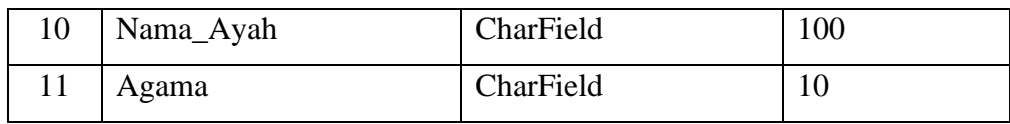

**Tabel 4. 2.** Penduduk (Lanjutan)

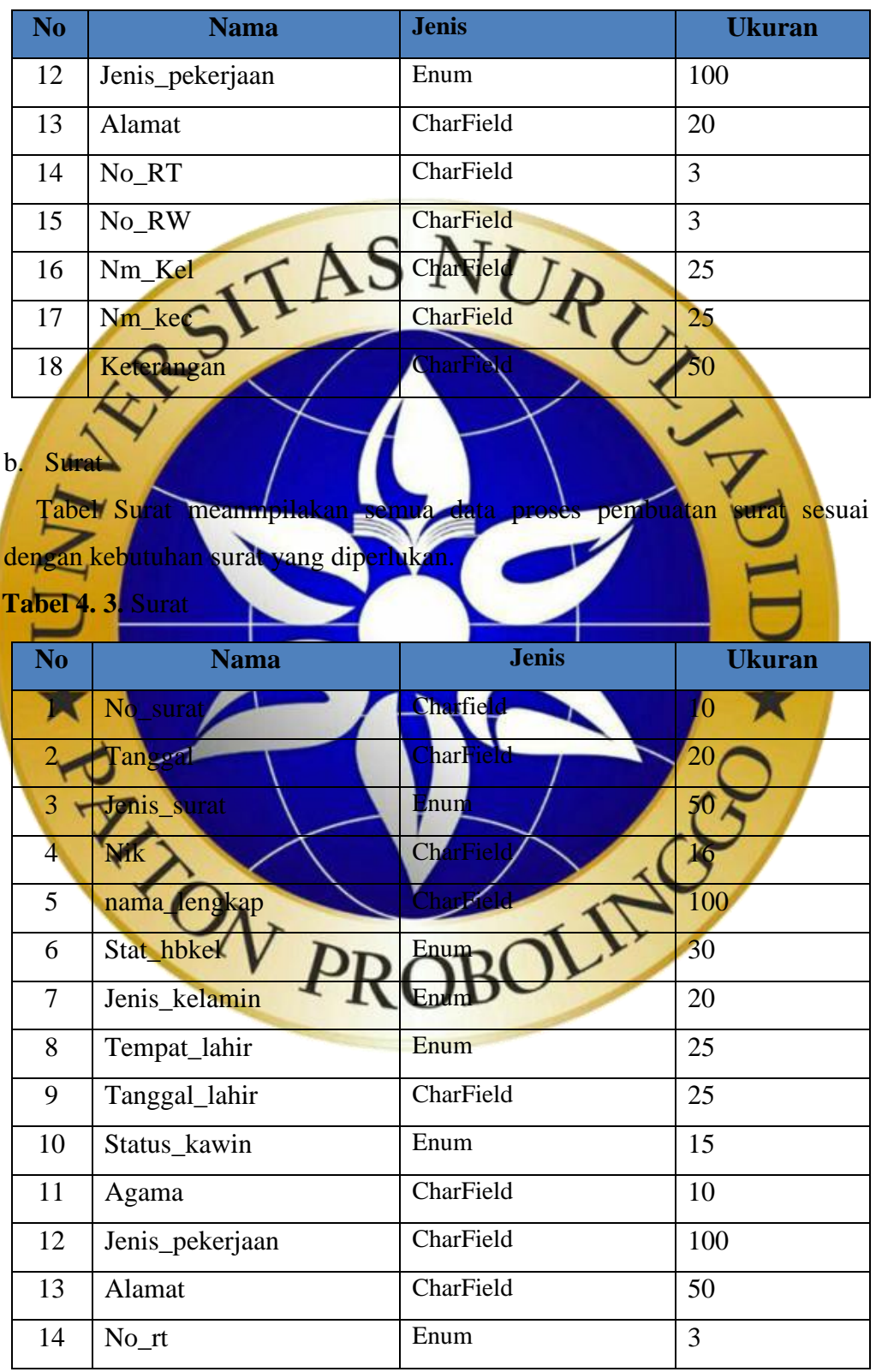

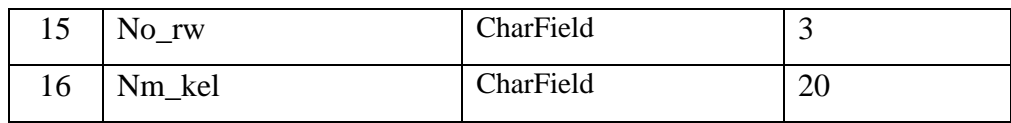

**Tabel 4. 4.** Surat (Lanjutan)

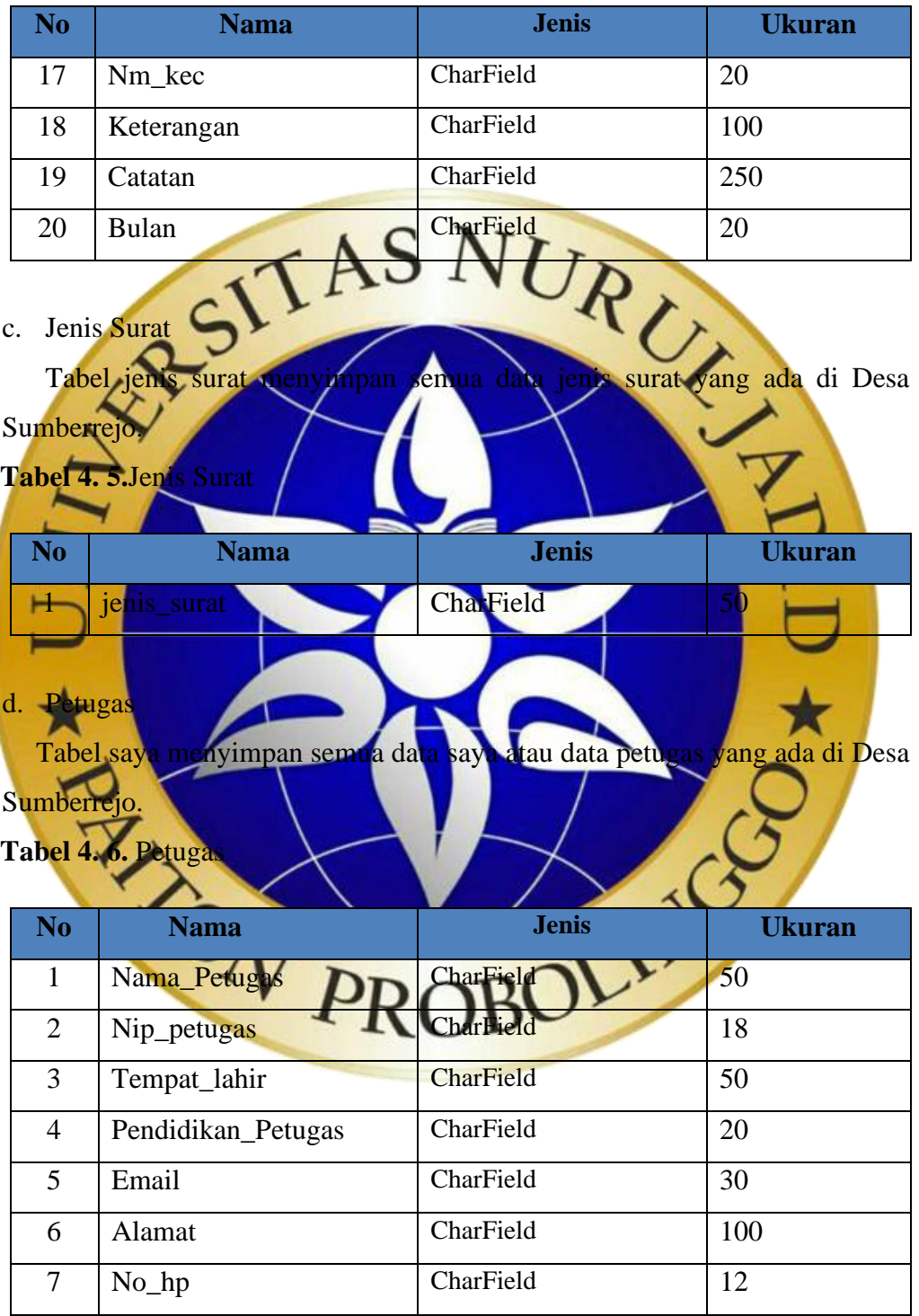

e. Tahun

Tabel Tahun menyimpan semua data kepala desa yang ada di Desa Sumberrejo.

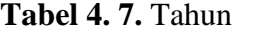

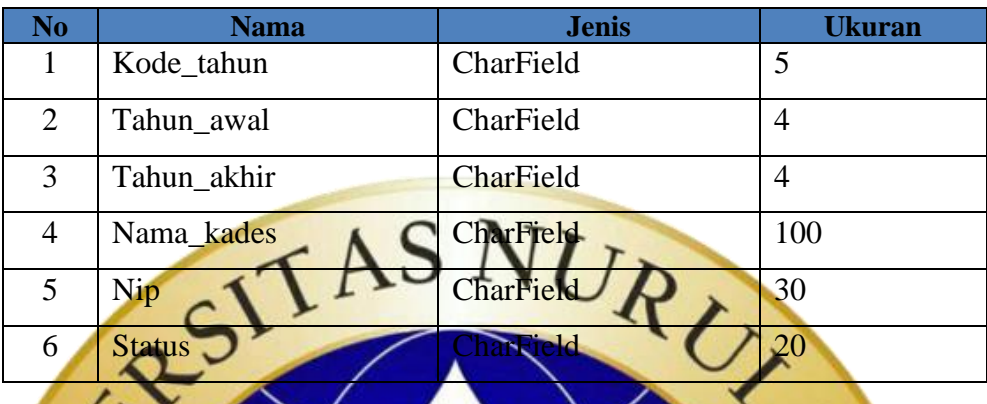

**4.2.5 Desain Input dan Output**

Pada tahap desain input dan output akan digunakan sebagai acuan dalam membuat sistem serta menghubungkan antara program dengan pengguna (user). Desain input digunakan sebagai interface antar pengguna untuk menginputkan data dan kemudian disimpan ke dalam tabel database. Salah satu desain yang termasuk ke dalam desain input yang ada dalam aplikasi layanan surat ini ialah halaman input login, halaman input penduduk, dan halaman input layanan surat. Desain output adalah hasil dari proses yang diinputkan oleh pengguna yang berisikan informasi hasil pembuatan surat. Dalam aplikasi ini terdapat beberapa desain input dan output mel

a. Desain Halaman Login

Menu login merupakan menu halaman pertama saat aplikasi layanan surat dijalankan dan di halaman ini terdapat form yang harus diisi oleh pengguna untuk dapat mengakses halaman utama menurut hak akses masing-masing.

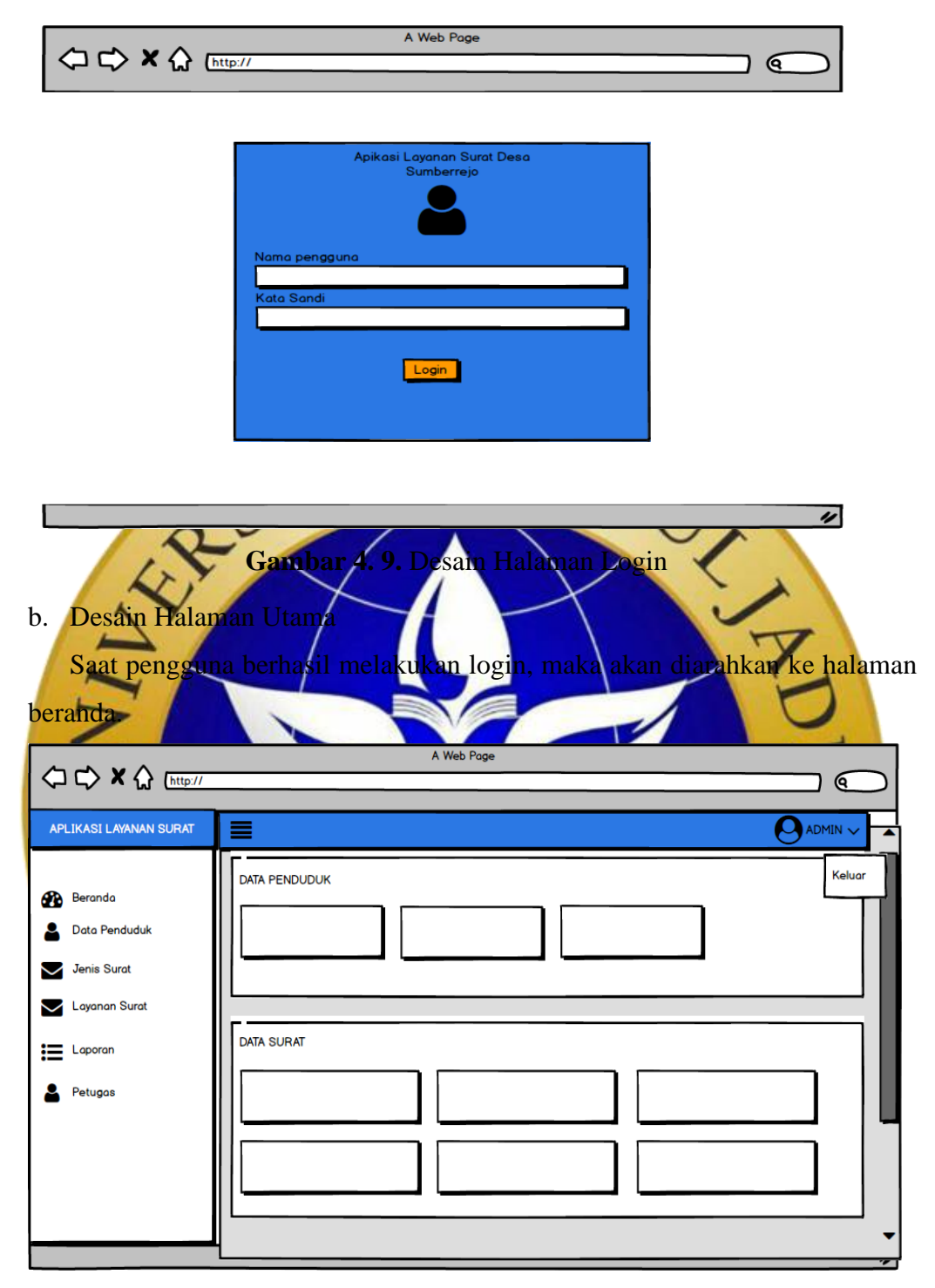

**Gambar 4. 10.** Desain Halaman Utama

c. Desain Data Penduduk

Menu data penduduk merupakan menu yang berisikan data penduduk yang telah diinputkan oleh petugas.

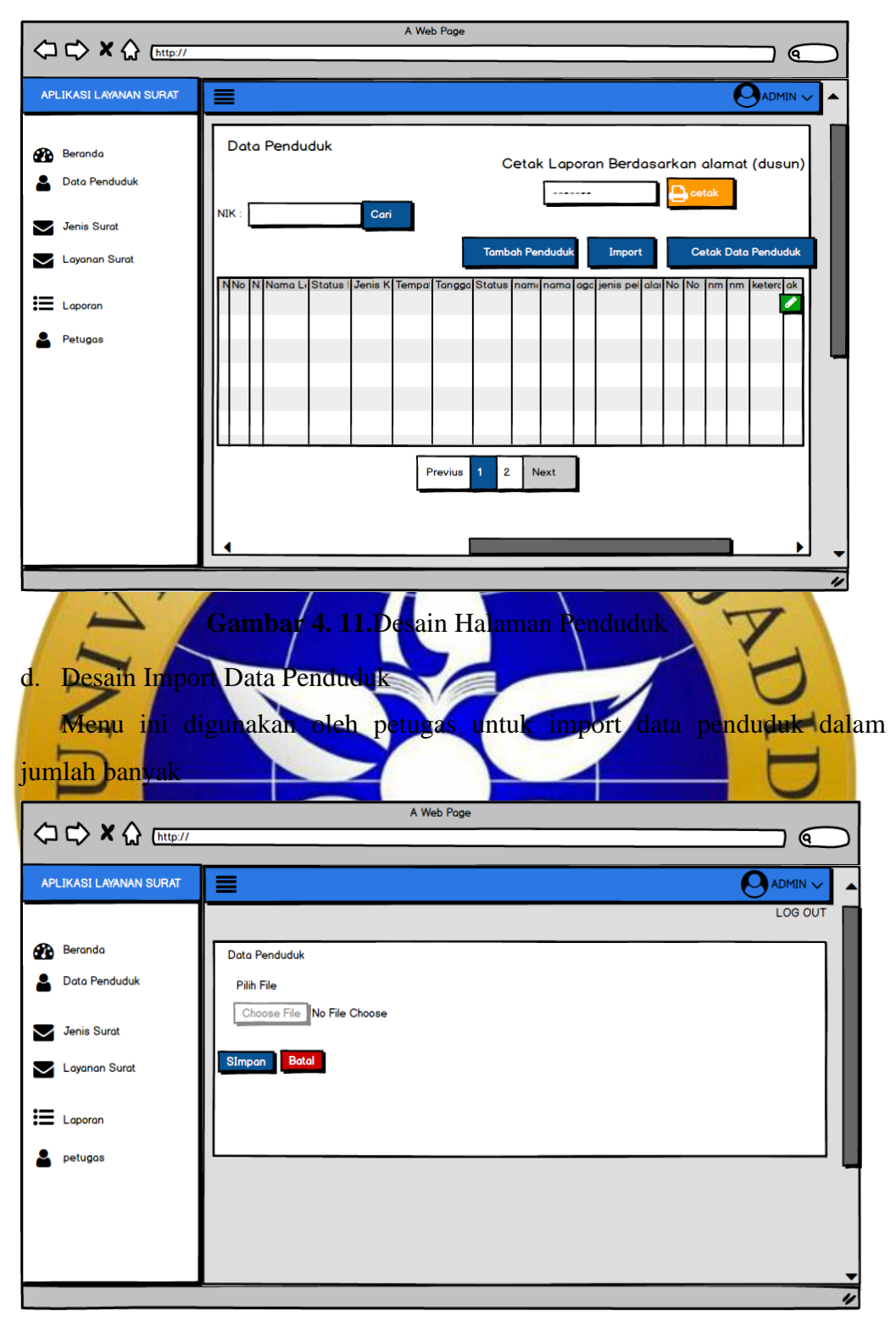

**Gambar 4. 12.** Desain Import Data Penduduk

e. Desain Tambah Data Penduduk

Menu tambah data penduduk merupakan menu yang digunakan oleh petugas untuk menginputkan semua data data penduduk desa Sumberrejo.

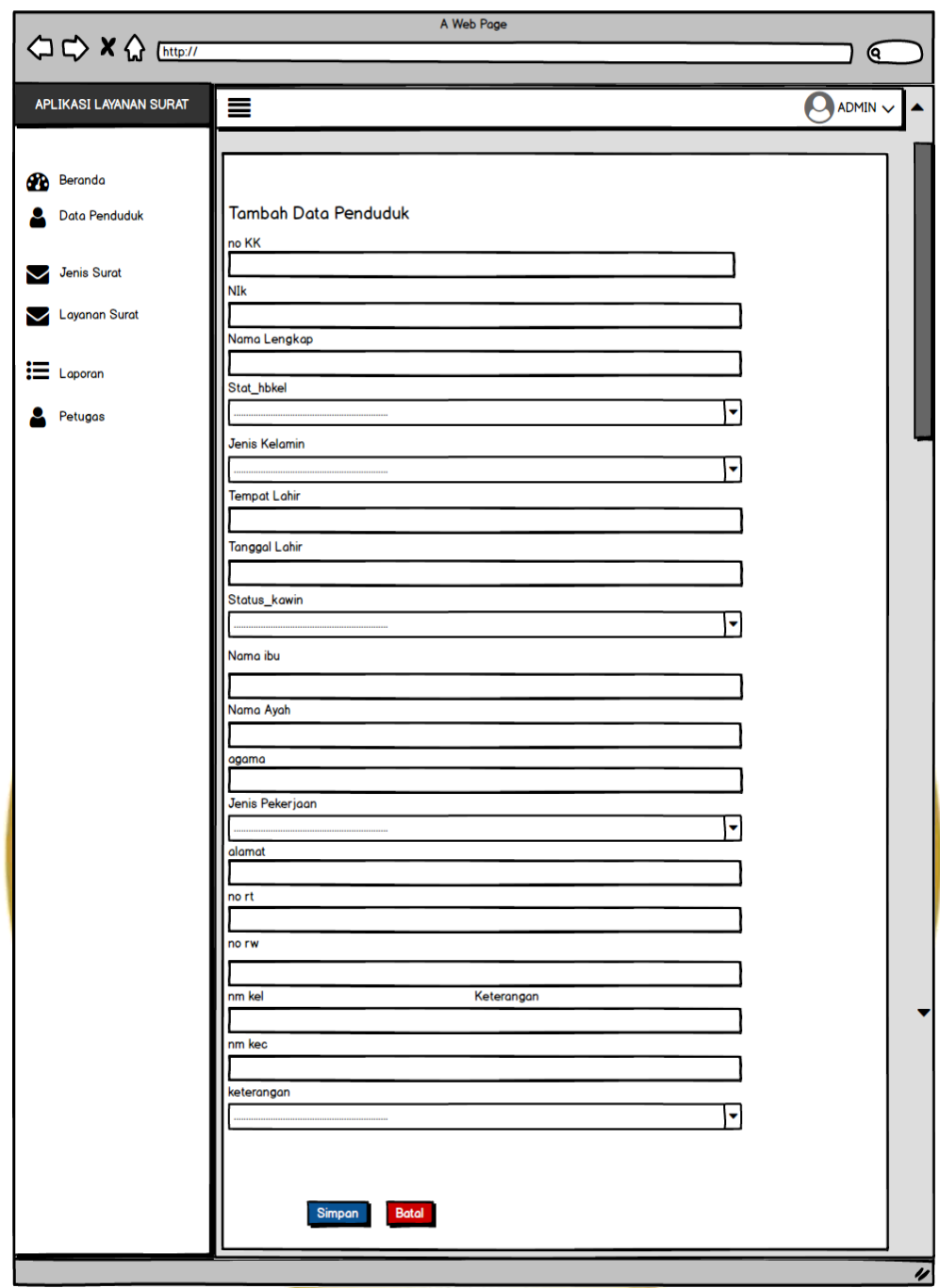

**Gambar 4. 13.** Desain Tambah Data Penduduk

f. Desain jenis Surat

Menu data penduduk merupakan menu yang berisikan data penduduk yang telah diinputkan oleh petugas.

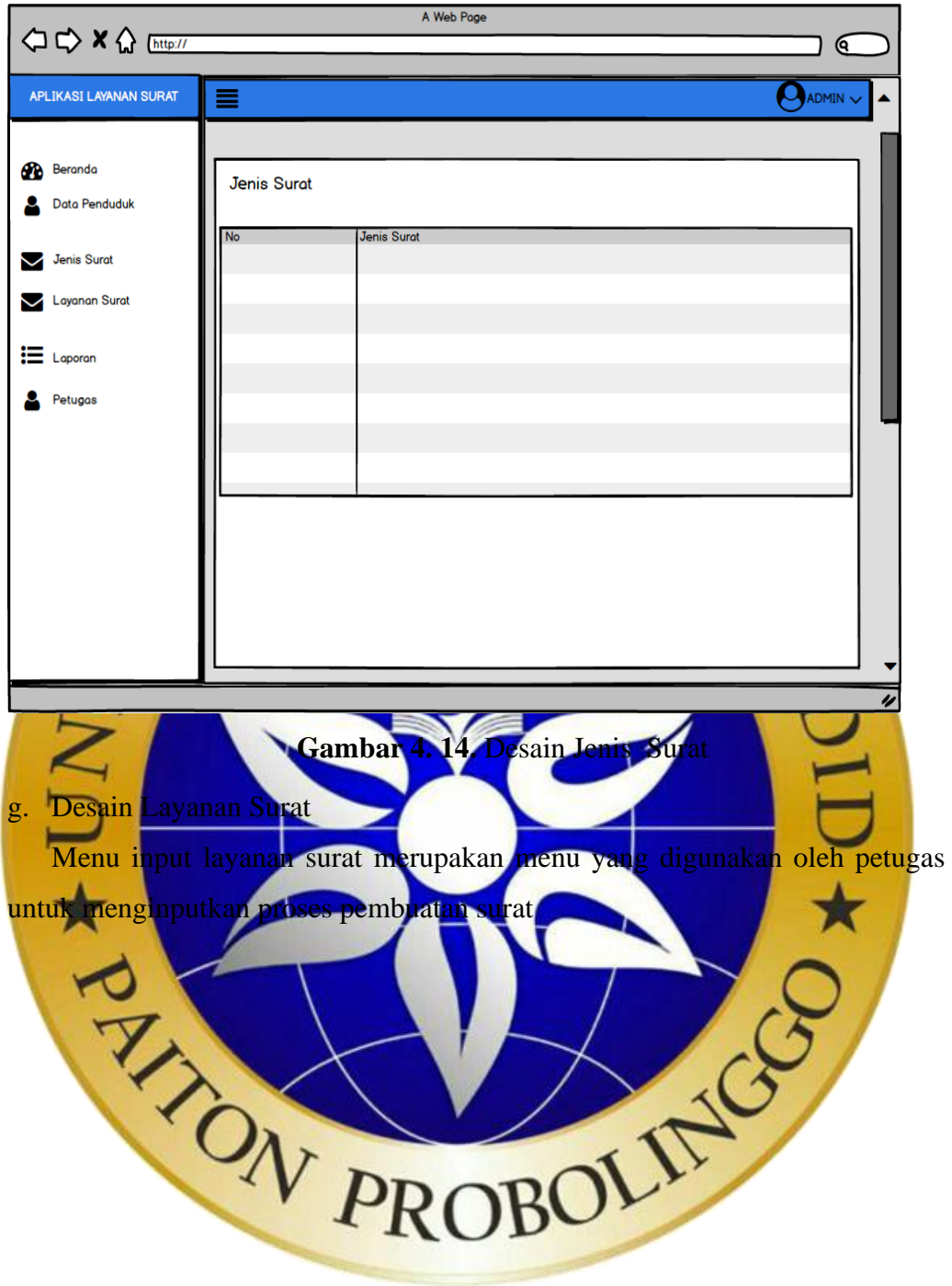

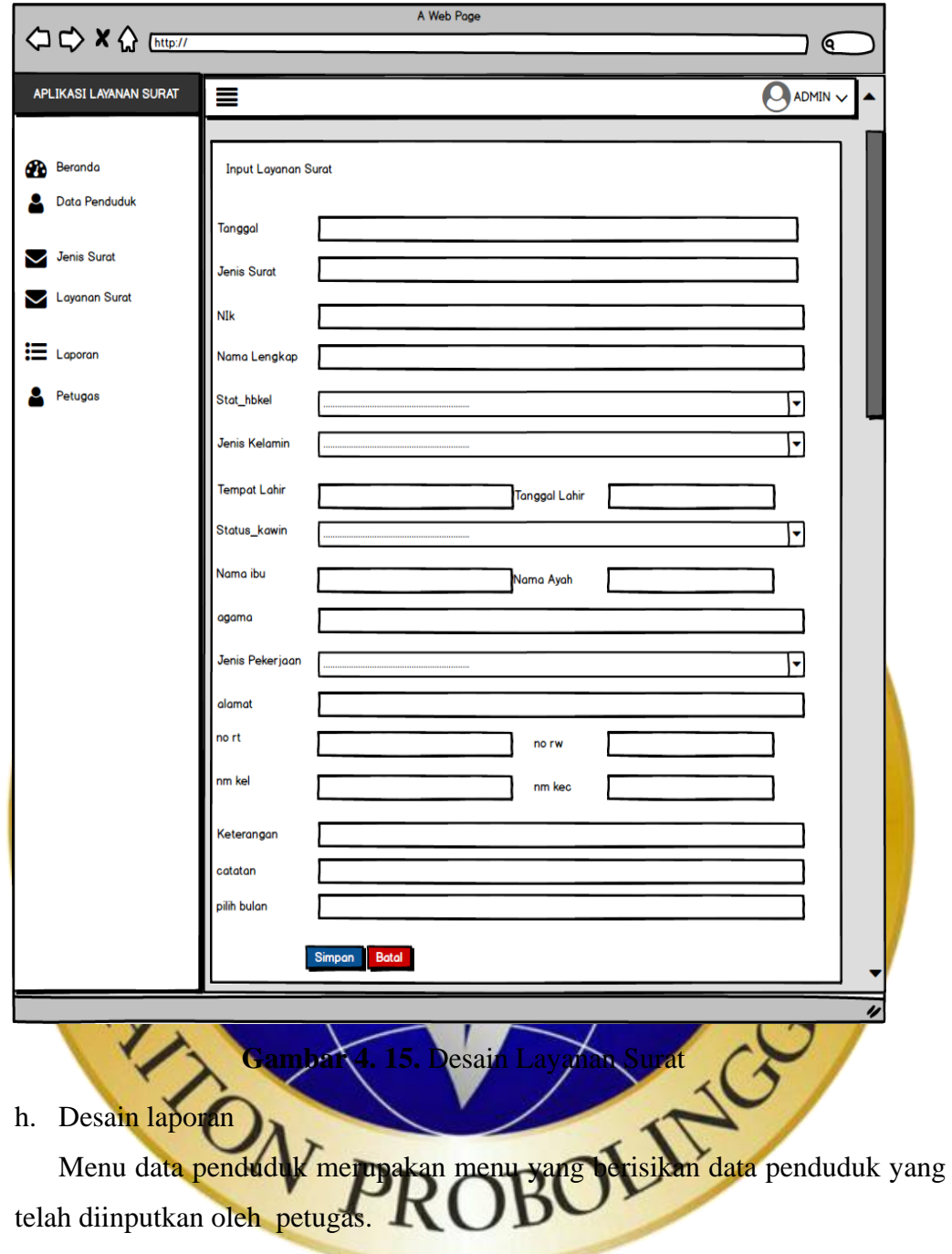

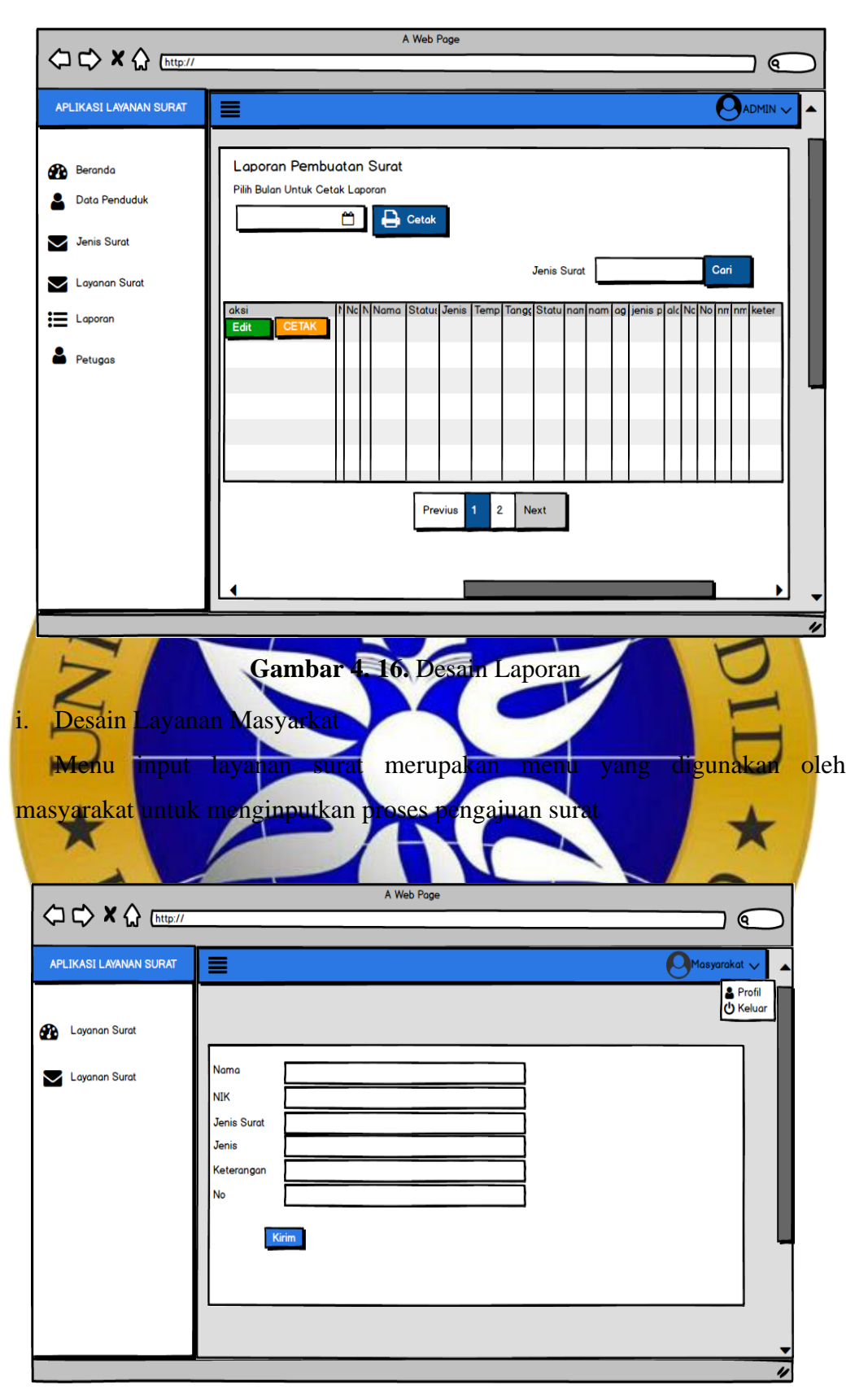

**Gambar 4. 17.**Desain Layanan Masyarakat

#### **4.3 Pemograman** *(Coding)*

Setelah desain dari aplikai layanan surat surat berhasil dibuat , langkah selanjutnya adalah melakukan implementasi desain tersebut menjadi kode program. Dibawah ini adalah implementasi dari Aplikasi Layanan Surat Berbasis Web Menggunkan *Framework Django* Terintegrasi dengan Notifikasi Bot Telegram di Desa Sumberrejp, meliputi.

1. Halaman login

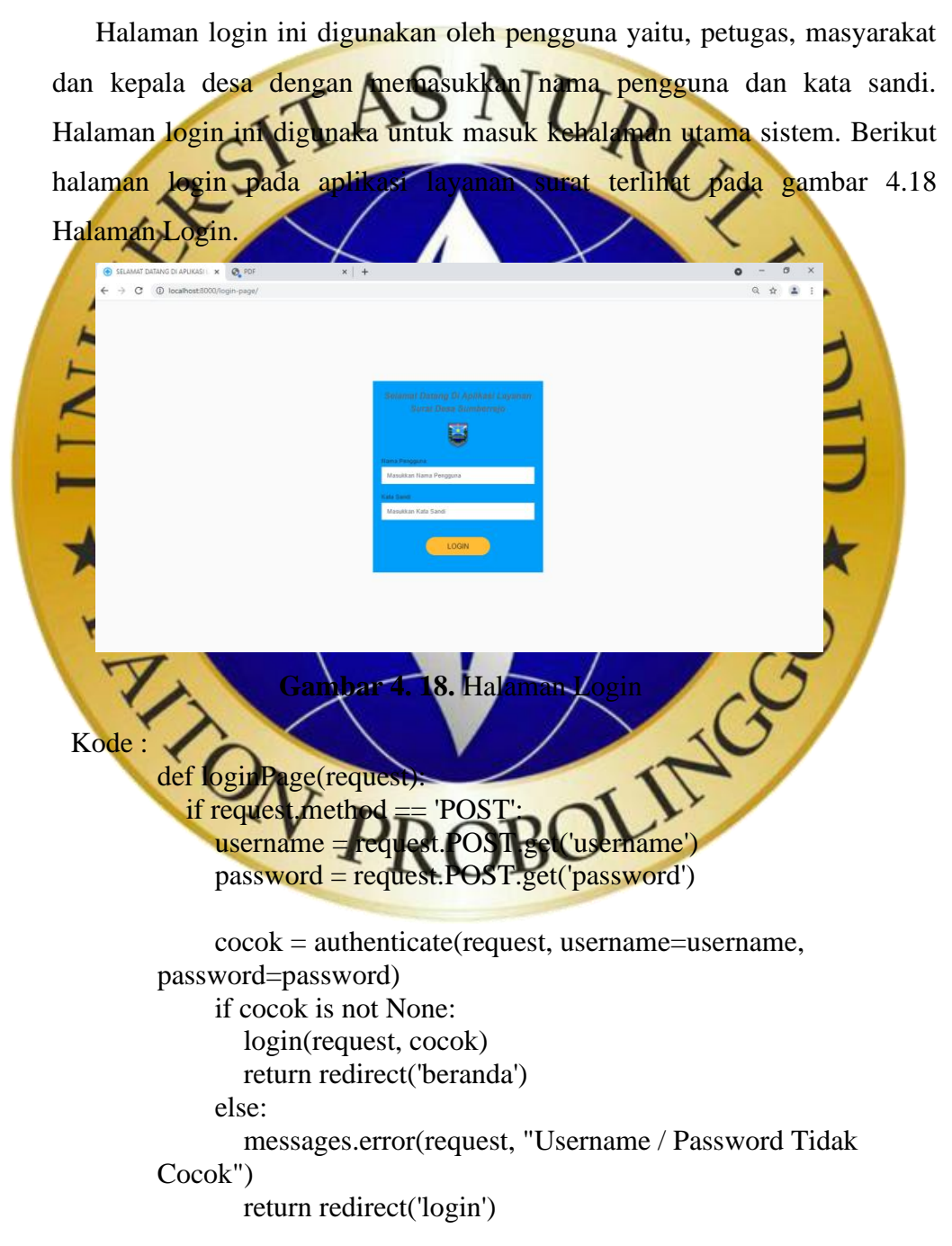

```
context = {
    "menu" : 'Halaman Login',
  "page" : 'login',
 }
 return render(request, 'surat/login.html', context)
```
# **Segmen Program 4. 1.** Halaman Login

2. Halaman Beranda

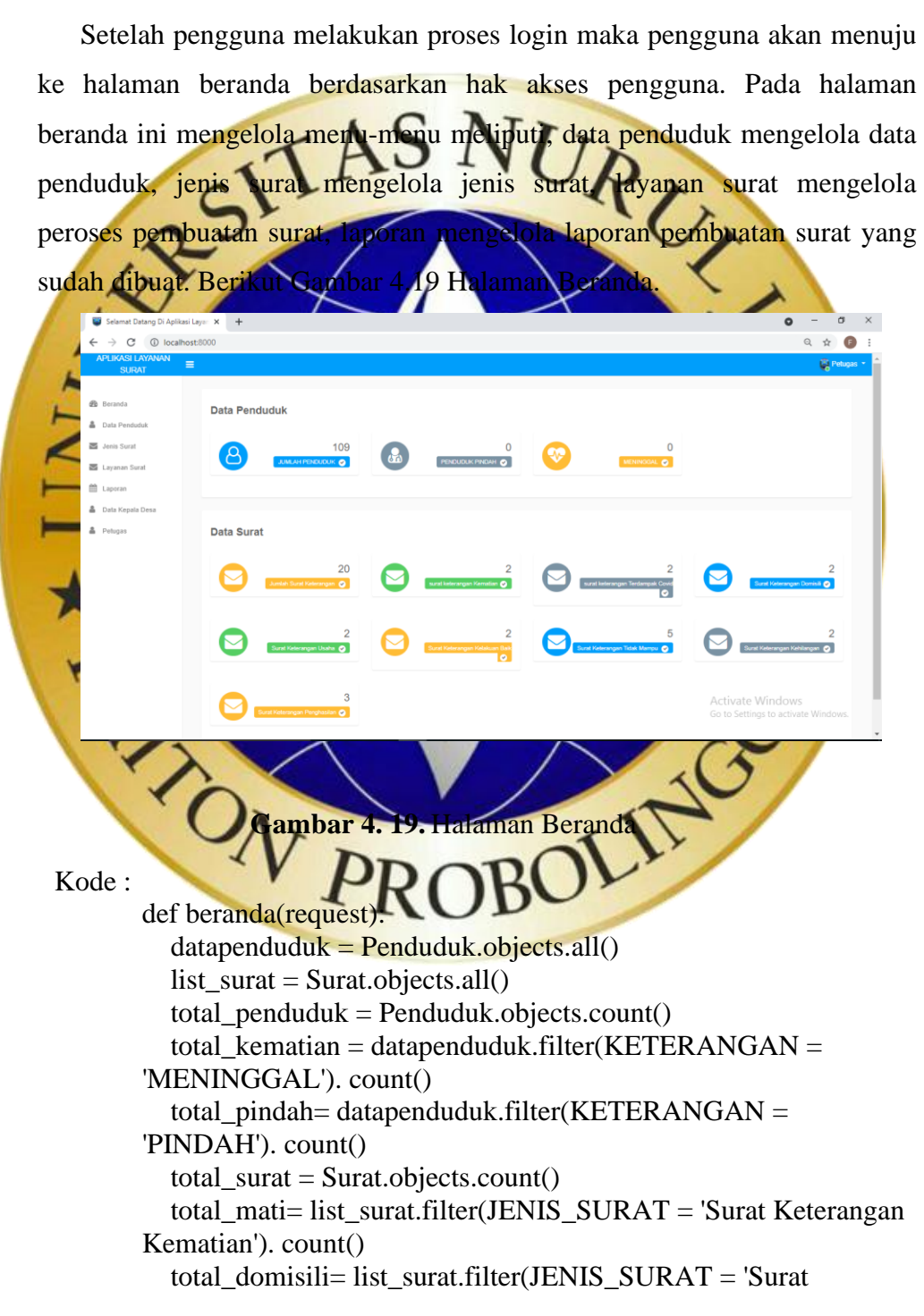

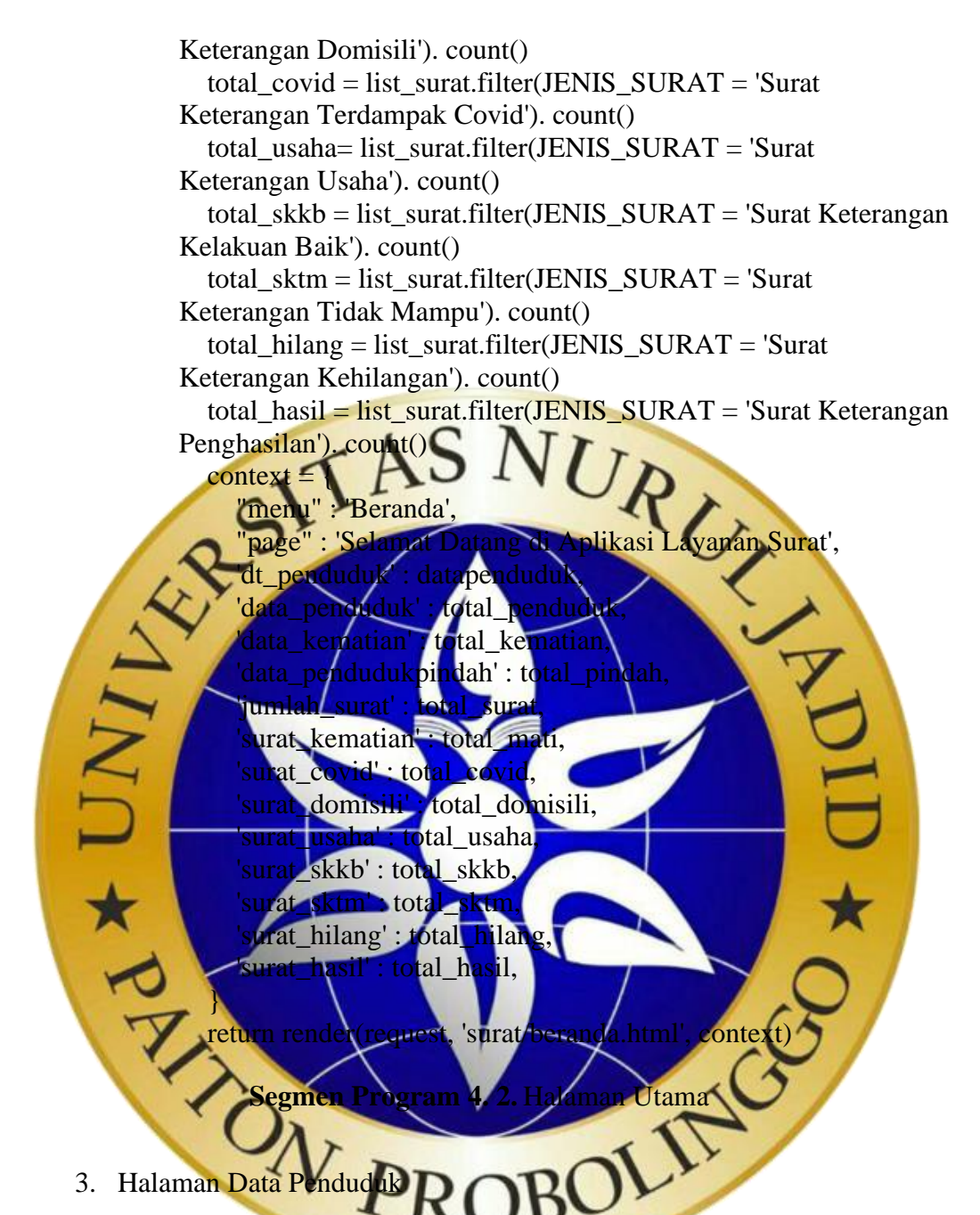

Data penduduk ini dikelola oleh petugas Desa Sunberrejo. Pada halaman data Penduduk terdapat beberapa fitur meliputi, tambah data penduduk, import data penduduk, ekspor data penduduk dan edit data penduduk. Berikut gambar 4.20 Halaman data Penduduk.

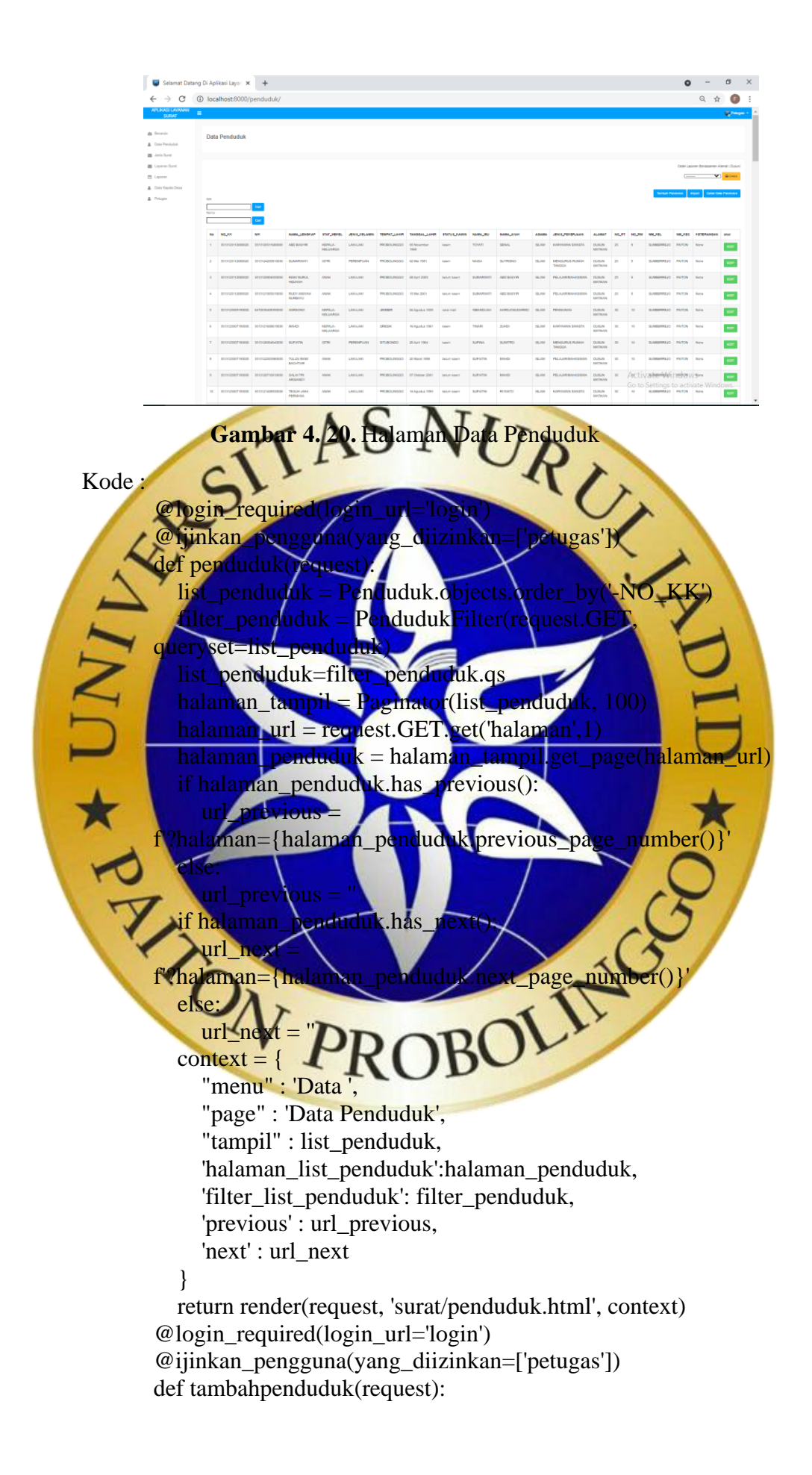

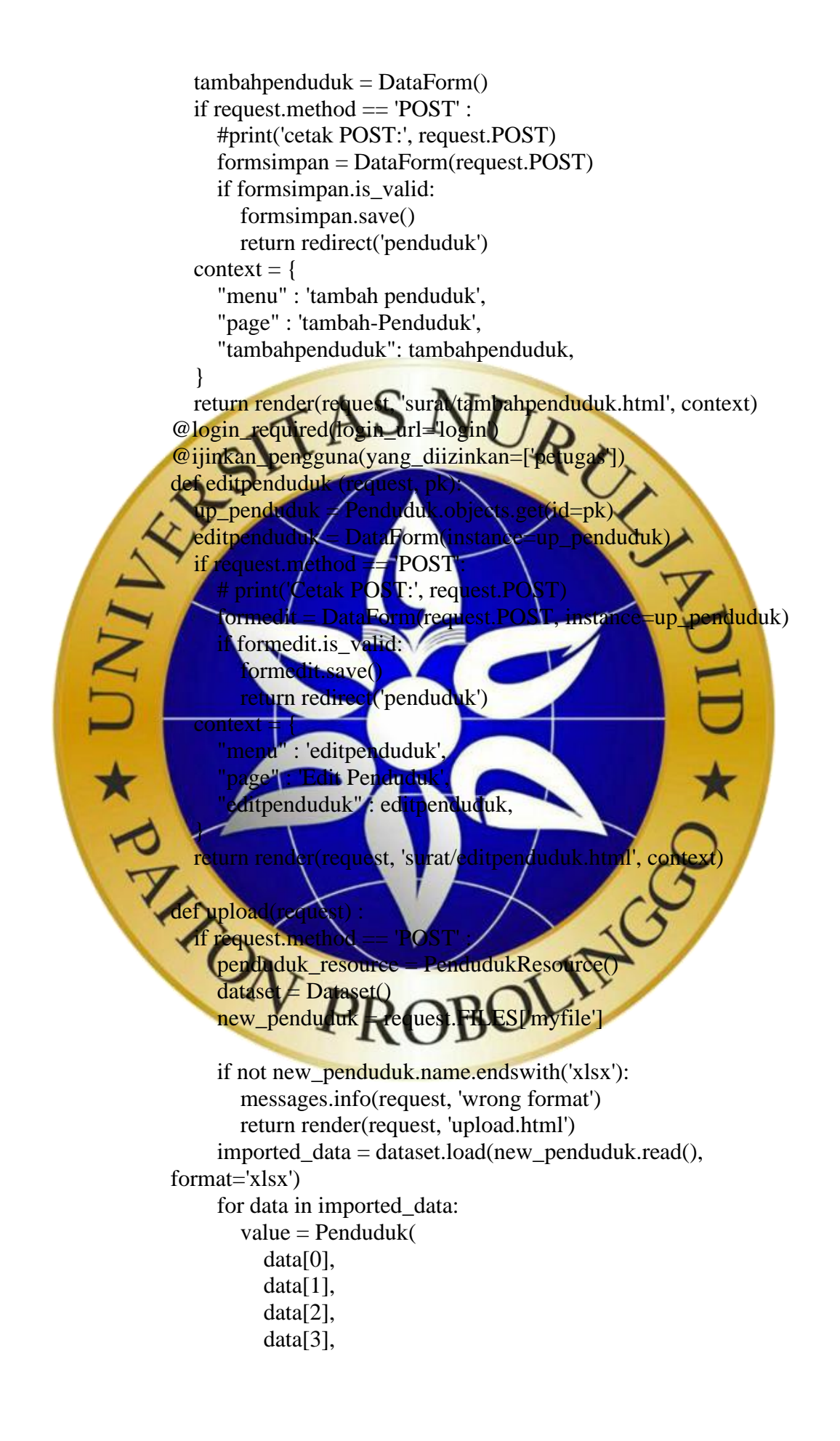

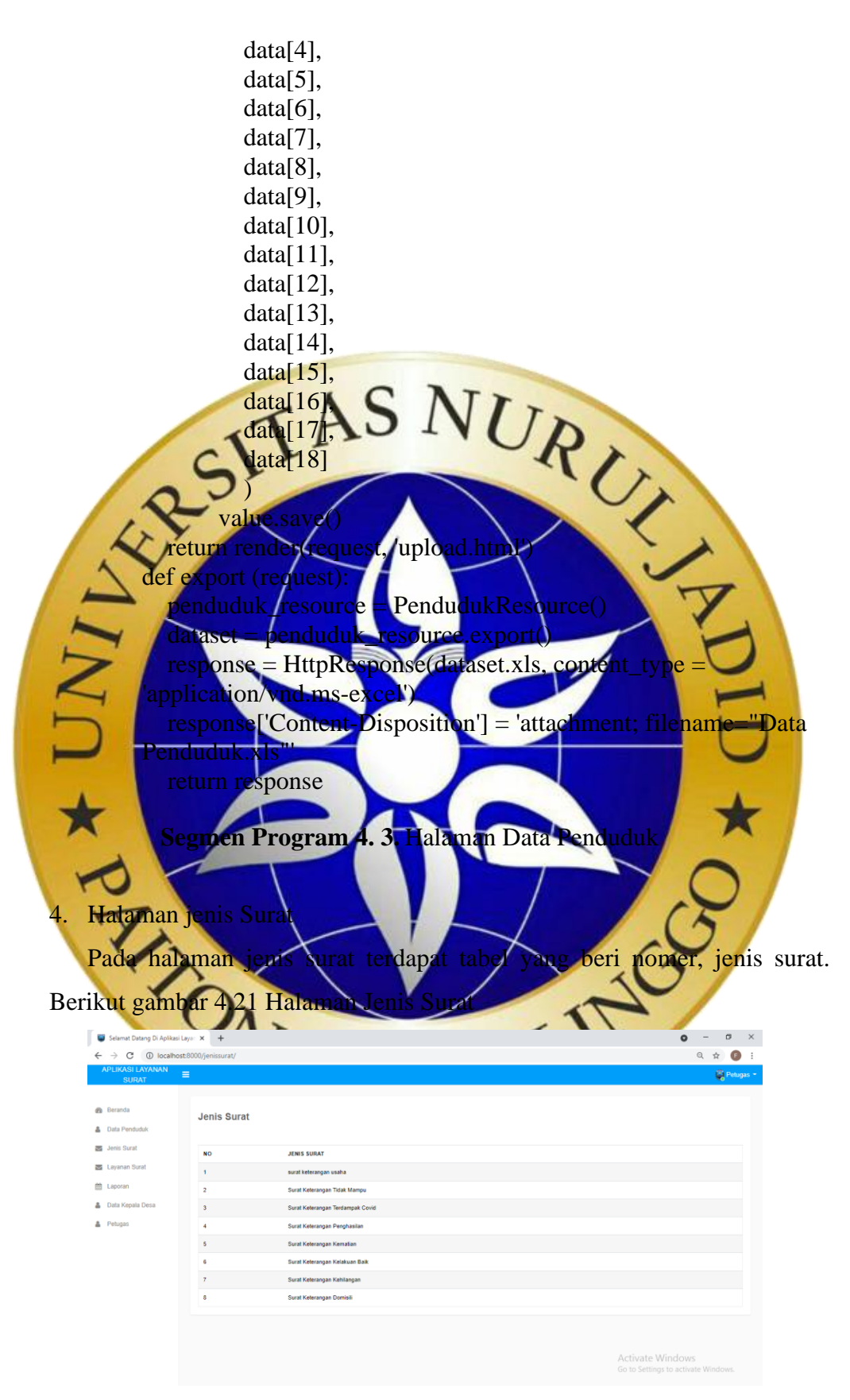

**Gambar 4. 21.** Halaman Jenis Surat

```
Kode :
         @login_required(login_url='login')
         @ijinkan_pengguna(yang_diizinkan=['petugas'])
         def jenissurat(request):
            list_jenissurat = Jenis_Surat.objects.order_by('-JENIS_SURAT')
           context = {
              "menu" : 'Jenis',
               "page" : 'Jenis Surat',
               "tampil" : list_jenissurat,
            }
            return render(request, 'surat/jenissurat.html', context)
             Segmen Program 4. 4. Halaman Jenis Surat
5. Halaman layanan sura
   Pada halaman layanan surat akan muncul halaman inputan layanan 
surat. Input layanan surat dilakukan oleh petugas untuk menginputkan data
yang diperlukan untuk proses pembuatan surat, sesuai dengan kebutuhan 
surat pemohon. Berikut Gambar 4.22 Halaman Layana
         \rightarrow C \odot\hat{\mathbf{x}}Gambar 4. 22.Halaman Layanan Surat
 Kode :
         @login_required(login_url='login')
         @ijinkan_pengguna(yang_diizinkan=['petugas'])
         def layanansurat (request):
            no = Surat.objects.all().count()
           nosurat = 1 + int(no)context = {
               "menu" : 'halaman input surat',
               "page" : 'tambah surat',
               'nosurat' : nosurat
            }
```
 return render(request, 'surat/inputsurat.html', context) @login\_required(login\_url='login') @ijinkan\_pengguna(yang\_diizinkan=['petugas']) def inputsurat(request): if request.method == 'POST': NO\_SURAT = request.POST.get('NO\_SURAT') JENIS\_SURAT = request.POST.get('JENIS\_SURAT') TANGGAL= request.POST.get('TANGGAL')  $NIK = request.POST.get('NIK')$  NAMA\_LENGKAP = request.POST.get('NAMA\_LENGKAP') STAT\_HBKEL = request.POST.get('STAT\_HBKEL') **KELAMIN** = request **POST**.get('JENIS\_KELAMIN')  $HIR = request.POST.get(TMPT LAHIR')$  TGL\_LHR = request.POST.get('TGL\_LHR') et('STATUS\_KAWIN') AGAMA = request.POST.get('AGAMA') JENIS\_PEKERJAAN = request.POST.get('JENIS\_PEKERJAAN') ALAMAT = request.POST.get('ALAMAT')  $=$  request. POS NO\_RW = request.POST.get('NO\_RW') .get('NM NM\_KEC = request.POST.get('NM\_KEC') KETERANGAN = request.POST.get('KETERANGAN') CATATAN = request.POST.get('CATATAN')  $BULAN = request.POST.get(BULLAN')$  $d * UN$ URAT=J ENIS\_SURAT,TANGGAL=TANGGAL, NIK=NIK, NAMA\_LENGKAP=NAMA\_LENGKAP, STAT\_HBKEL=STAT\_HBKEL, JENIS\_KELAMIN=JENIS\_KELAMIN, TMPT\_LAHIR=TMPT\_LAHIR, TGL\_LHR=TGL\_LHR, STATUS\_KAWIN=STATUS\_KAWIN, AGAMA=AGAMA, JENIS\_PEKERJAAN=JENIS\_PEKERJAAN, ALAMAT=ALAMAT, NO\_RT=NO\_RT, NO\_RW=NO\_RW, NM\_KEL=NM\_KEL, NM\_KEC=NM\_KEC, KETERANGAN=KETERANGAN, CATATAN=CATATAN, BULAN=BULAN ) simpan.save() return JsonResponse({'status' : 0})

**Segmen Program 4. 5.** Halaman Layanan Surat

#### 6. Halaman Laporan

Pada halaman petugas ini, petugas dapat mengakses data laporan pembuatan surat. Dengan adanya laporan pembuatan surat ini diharapkan petugas dapat dengan mudah dan cepat mengetahui seberapa banyak penduduk Desa Sumberrejo yang mengajukan pembuatan surat ketrangan desa. Berikut Gambar 4.23 Halaman Laporan.

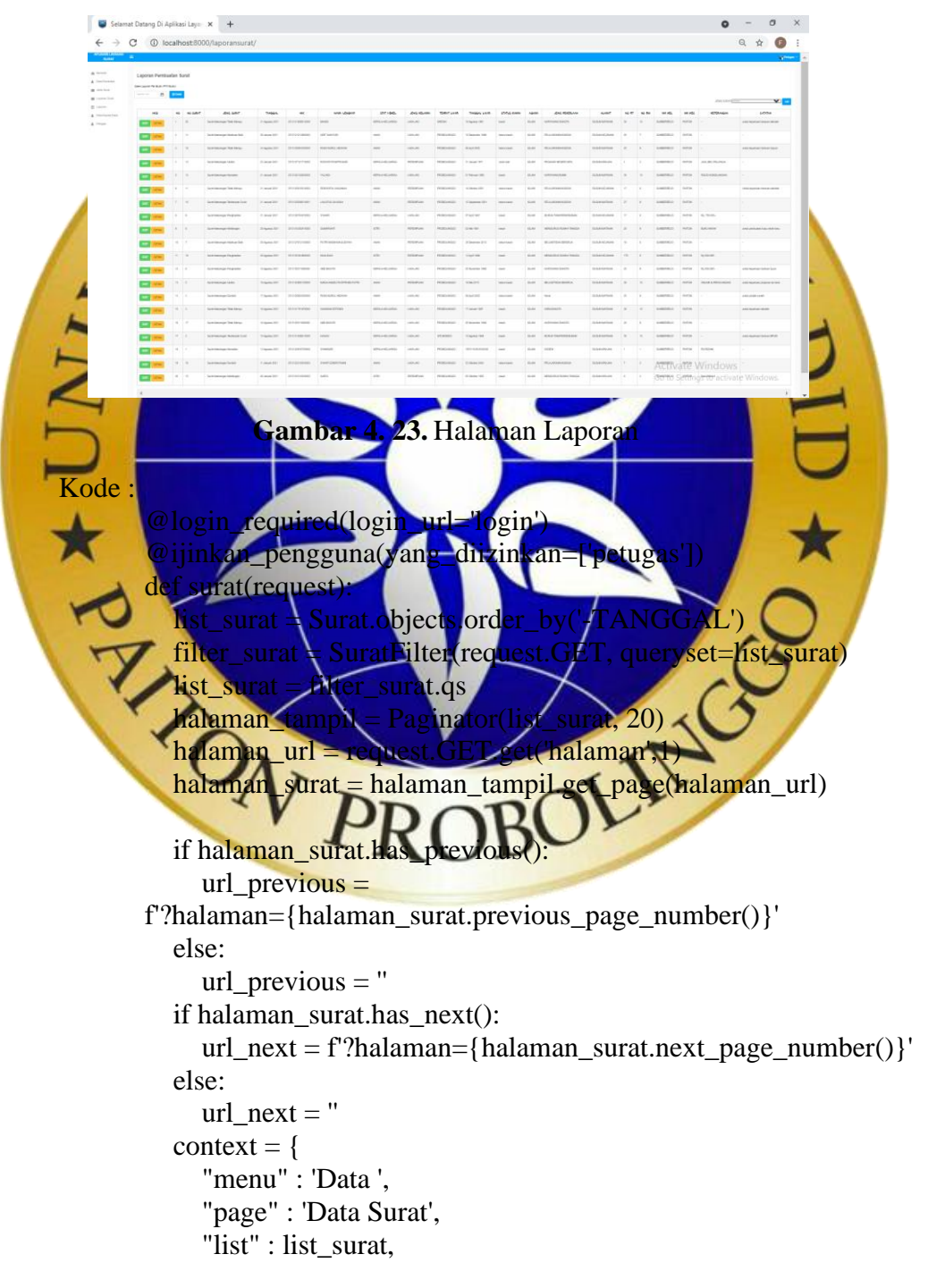

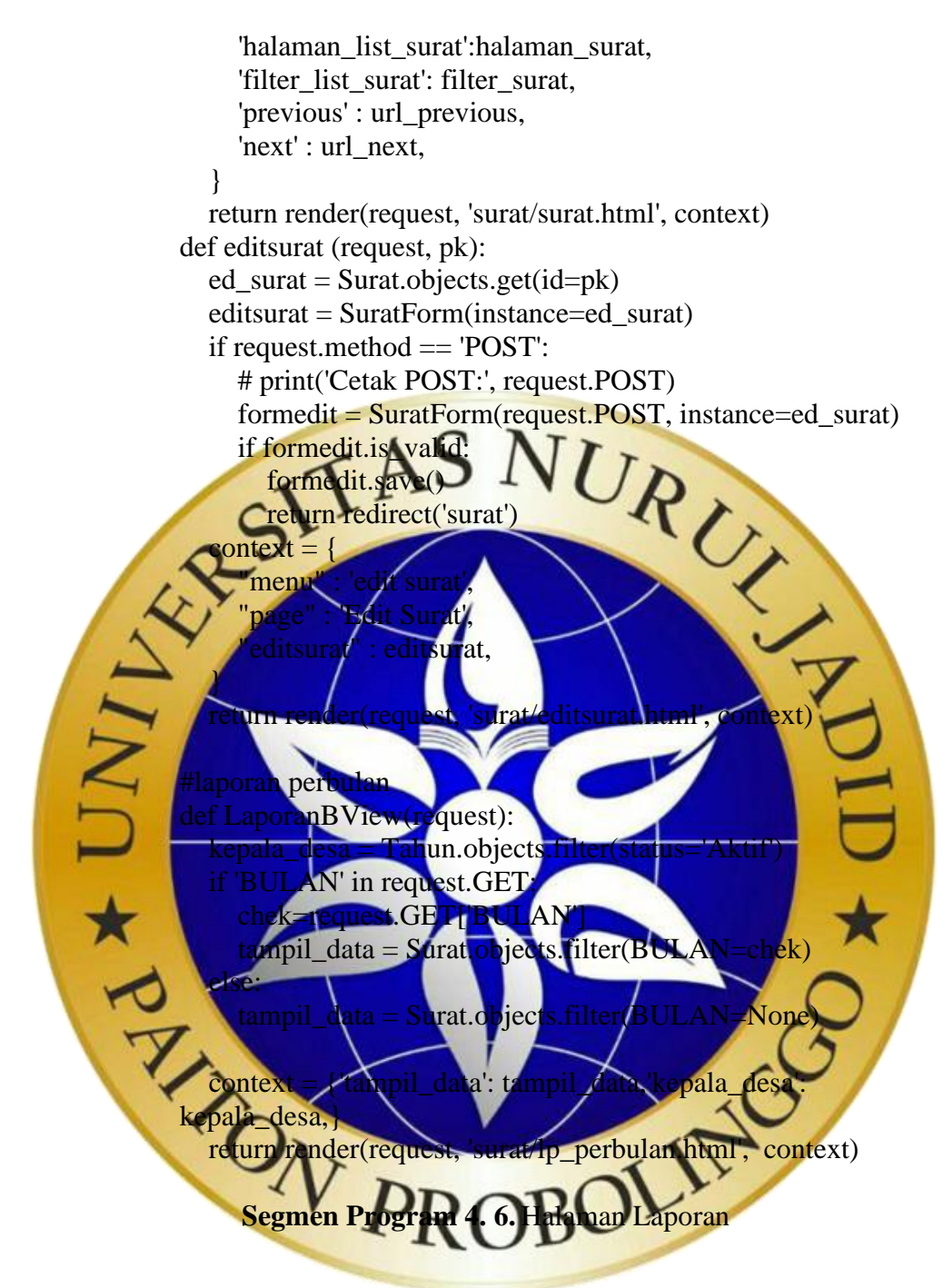

7. Cetak Surat pdf

Pada halaman ini menampilkan cetak surat dalam bentuk pdf, kemudian petugas dapat menyimpan hasil cetak pdf dan dapat mencetak langsung hasil pdf. Berikut Gambar 4.24 Cetak Surat Pdf

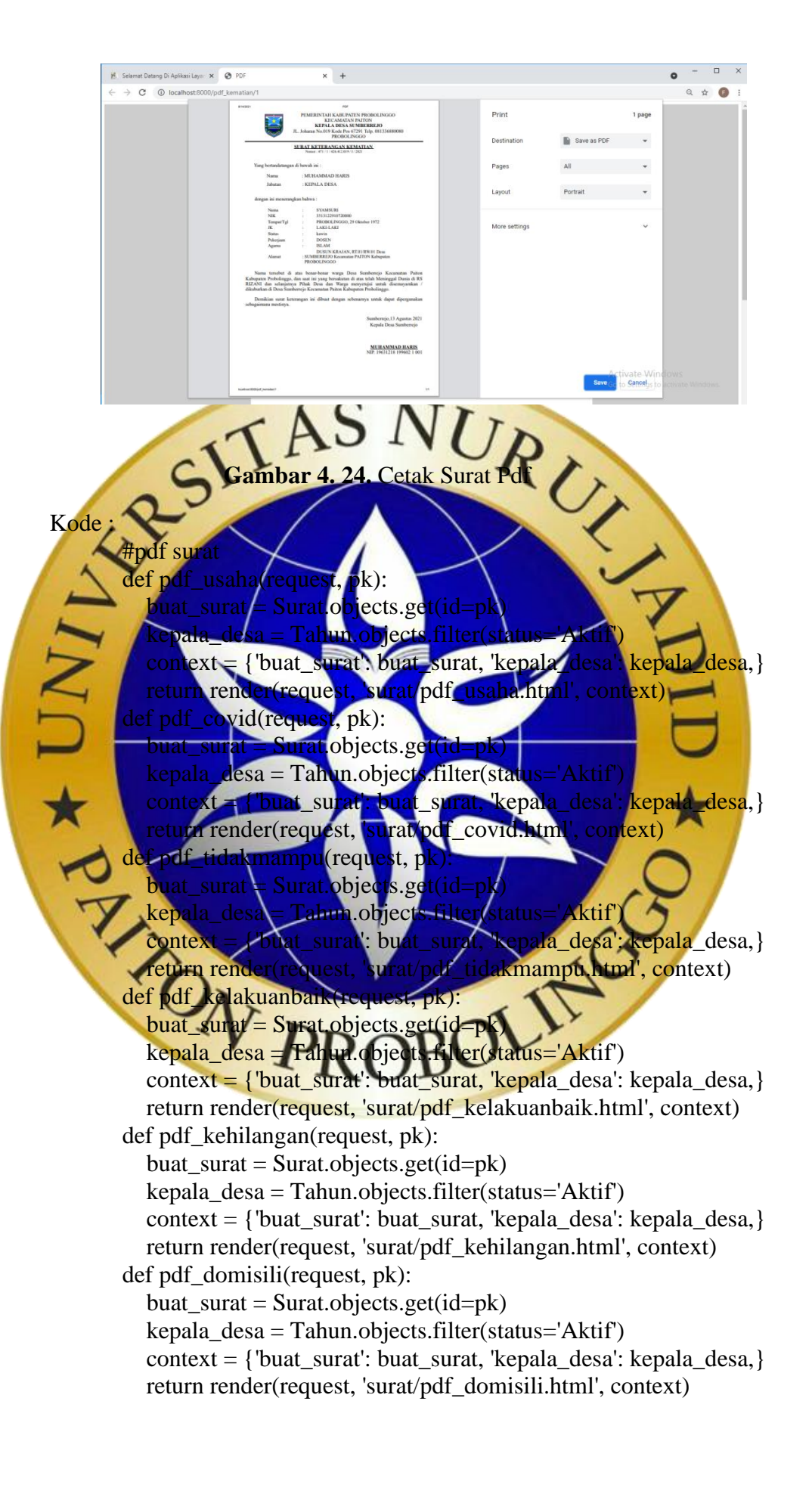

def pdf\_kematian(request, pk): buat  $surat = Surat. objects.get(id=pk)$ kepala  $desa = Tahun.objects.filter(status='Aktif')$ context = {'buat\_surat': buat\_surat, 'kepala\_desa': kepala\_desa,} return render(request, 'surat/pdf\_kematian.html', context) def pdf penghasilan(request, pk): buat\_surat = Surat.objects.get( $id=pk$ ) kepala\_desa = Tahun.objects.filter(status='Aktif')  $context = \{\text{ 'buat~ surat': \text{ buat~ surat, 'kepala desa': \text{ kepala desa.}}}\}$  return render(request, 'surat/pdf\_penghasilan.html', context) **Segmen Program 4. 7.** Halaman Cetak PDF 8. Halaman No Pesan notifikasi ini dikirim oleh masyarakat yang ditujukan kepada petugas pelaynan surat kemudian petugas akan memproses pengajuan surat dilakukan oleh masyarakat. Berikut Gambar 4.25 Halaman Notifikasi. /start  $15:43$   $\sqrt{ }$ Total 2 Data Daftar Data Layanan Surat Nama Lengkap = ('Nur Indah Aini',)  $NIK = (3513126001000008')$ Jenis Surat = ('Surat Keterangan Tidak Mampu',) Keterangan = ('untuk keperluan pinjaman bank',) catatan =  $('-')$ No Hp = ('038493894839',) **Gambar 4. 25.** Notifikasi Kode : import telebot import django import os os.environ['DJANGO\_SETTINGS\_MODULE'] = 'aplikasi.settings'

django.setup()

#from .models import \* from telegram.ext import \*

from surat.models import\*

 $a$ <sub>pi</sub> $=$ 

'1817619498:AAESj3i69z5Q6mcW27GPaYUE1l7GYHsR1\_k'

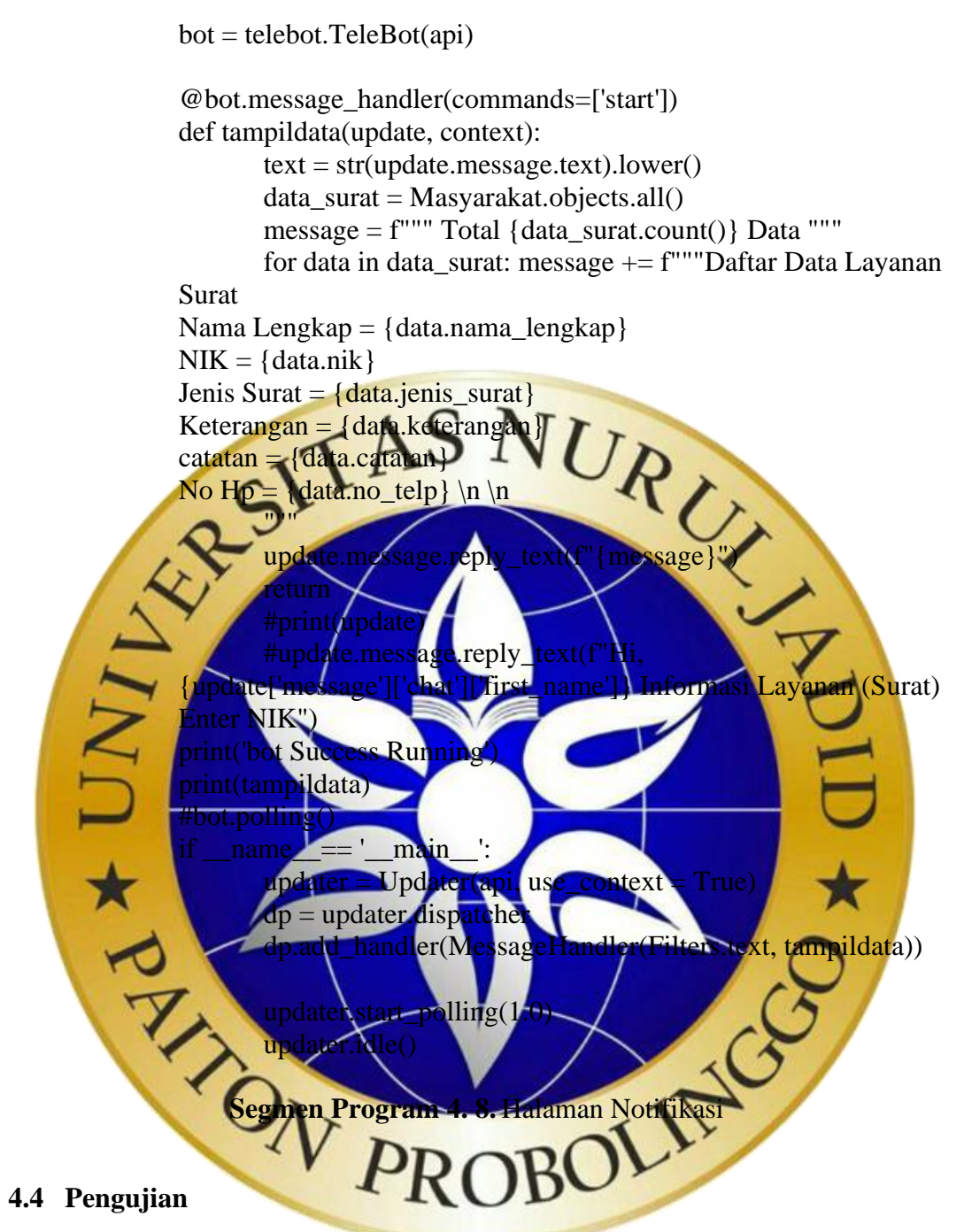

### **1.** Hasil Pengujian Internal

Pengujian internal ini merupakan hasil pengujian program berdasarkan fungsi dari program. Tujuan dari pengujian internal ini adalah untuk menemukan kesalahan fungsi pada program sebelum dilakkan pengujian ekternal yang melibatkan pihak dari objek pengamatan, yaitu Desa Sumberrejo. Berikut Tabel 4.7 hasil Pengujian Internal dalam aplikasi layanan surat.

| N <sub>0</sub> | Pengujian      | <b>Target yang</b><br><b>Hasil</b> yang |                       | Keterangan |              |
|----------------|----------------|-----------------------------------------|-----------------------|------------|--------------|
|                |                | dicapai                                 | diharapkan            | Ya         | <b>Tidak</b> |
| $\mathbf{1}$   | Masuk          | Nama                                    | Menuju beranda        |            |              |
|                |                | Pengguna dan                            |                       |            |              |
|                |                | sandi benar                             |                       |            |              |
|                |                | Nama                                    | Tidak dapat menuju    |            |              |
|                |                | Pengguna dan                            | beranda               |            |              |
|                |                | sandi salah                             |                       |            |              |
| $\overline{2}$ | <b>Beranda</b> | Halaman                                 | Menampilkan           |            |              |
|                |                |                                         | alaman Berane         |            |              |
|                |                |                                         |                       |            |              |
|                | Dat            | Data                                    | Menampilkan data      |            |              |
|                | nduduk<br>P    | Penduduk                                | pendudu               |            |              |
|                |                | Cari                                    | Menampilkan data      |            |              |
|                |                | penduduk                                | penduduk sesuai       |            |              |
|                |                |                                         | pencarian             |            |              |
|                |                | ambah                                   | Menampilkan suatu     |            |              |
|                |                | penduduk                                | nputan                |            |              |
|                |                | Export data                             | Dapat mendownload     |            |              |
|                |                |                                         | bendudul<br>data      |            |              |
|                |                | vt dat                                  | pat meng-Uploa        |            |              |
|                |                |                                         | data_                 |            |              |
| $\overline{4}$ | Layanan        | anan<br>Input                           | Menampilkan           |            |              |
|                | Surat          | surat                                   | inputan layanan surat |            |              |
| 5              | Laporan        | Laporan                                 | Menampilkan           |            |              |
|                |                | pembuatan                               | laporan pembuatan     |            |              |
|                |                | surat                                   | surat                 |            |              |
|                |                | Cetak surat                             | Dapat mencetak surat  |            |              |
|                |                |                                         | permohonan            |            |              |
|                |                |                                         | masysrakat            |            |              |

**Tabel 4. 8.** Pengujian Internal

| N <sub>0</sub> | Pengujian | <b>Target yang</b> | <b>Hasil</b> yang                                                    | Keterangan |              |
|----------------|-----------|--------------------|----------------------------------------------------------------------|------------|--------------|
|                |           | dicapai            | diharapkan                                                           | Ya         | <b>Tidak</b> |
| 6              | Laporan   | Cetak laporan      | Dapat mencetak data                                                  |            |              |
|                |           | per bulan          | pembuatan surat                                                      |            |              |
| 7              | Telegram  | Notifikasi Bot     | Dapat memberikan                                                     |            |              |
|                |           | Telegram           | notifikasi tentang                                                   |            |              |
|                |           |                    | permohonan surat<br>da aparat desa<br>dengan notifikası<br>lelegram. |            |              |
|                | elvlar    |                    | Kem<br>$g_{1}$                                                       |            |              |

**Tabel 4. 9.** Pengujian Internal (Lanjutan)

Berdasarkan hasil pengujian diatas, dapat disimpulkan bahwa aplikasi layanan surat sudah memenuhi kebutuhan siatem yang diharapkan, akan tetapi kesalahan dari aplikasi masih memungkinkan untuk terjadi, sehingga perlu adanya perawatan dari aplikasi yang dibuat

**2. Hasil Pengujian Eksternal**

ngujian eksternal merupakan pengujian yang dilakukan secara langsung kepada pengguna yang bersangkutan dengan mengisi kuosioner yang telah dibuat, yang kemudian dibagikan kepada beberapa pengguna yang akan melakukan pengujian aplikasi yang tealah dibuat, dengan mengambil 20 sampel. Berikut Tabel 4.1

**Tabel 4. 10.** Pengujian Eksternal

| N <sub>o</sub> | Draf Pertanyaan        |        |        | Jawaban |              |
|----------------|------------------------|--------|--------|---------|--------------|
|                |                        | Sangat | Setuju | Tidak   | Sangat Tidak |
|                |                        | Setuju |        | Setuju  | Setuju       |
|                | Apakah dengan          |        | 4      |         | 0            |
|                | adanya Aplikasi ini    |        |        |         |              |
|                | memudahkan serta       |        |        |         |              |
|                | mempercepat dalam      |        |        |         |              |
|                | proses pelayanan surat |        |        |         |              |

| N <sub>0</sub> | <b>Draf Pertanyaan</b>             | <b>Jawaban</b> |                |                |                     |  |
|----------------|------------------------------------|----------------|----------------|----------------|---------------------|--|
|                |                                    | <b>Sangat</b>  | Setuju         | <b>Tidak</b>   | <b>Sangat Tidak</b> |  |
|                |                                    | Setuju         |                | Setuju         | Setuju              |  |
| $\overline{2}$ | Apakah aparat desa                 | $\overline{0}$ | $\overline{3}$ | $\overline{2}$ | $\overline{0}$      |  |
|                | mudah dalam                        |                |                |                |                     |  |
|                | mengoprasikan                      |                |                |                |                     |  |
|                | aplikasi ini ?                     |                |                |                |                     |  |
| 3              | Apakah dengan                      | 0              |                |                | $\theta$            |  |
|                | adanya aplikasi ini,               |                |                |                |                     |  |
|                | dapat membantu                     |                |                |                |                     |  |
|                | dalam proses                       |                |                |                |                     |  |
|                | pelaporan?                         |                |                |                |                     |  |
|                | Apakah fitur-fitur                 |                |                |                |                     |  |
|                | 58ystem ini mudah di               |                |                |                |                     |  |
|                | operasikan oleh                    |                |                |                |                     |  |
|                | pengguna?                          |                |                |                |                     |  |
|                | Apakah aplikasi ini<br>sudah layak |                |                |                | 0                   |  |
|                | digunakan                          |                |                |                |                     |  |
| 6              | Apakah ada kenda                   |                |                |                | $\overline{0}$      |  |
|                | dalam                              |                |                |                |                     |  |
|                | mengoperasikan                     |                |                |                |                     |  |
|                | aplikasi ini?                      |                |                |                |                     |  |
| Total          |                                    | $\mathbf{1}$   | 23             | 6              |                     |  |

**Tabel 4. 11.** Penujian Eksternal(Lanjutan)

Berdasarkan pengumpulan hasil responden diatas, maka dapat ditentukan skor sebagai berikut :

a. Bobot setiap skala

Sangat Setuju  $= 4$ Setuju  $= 3$ 

Tidak Setuju  $= 2$ 

Sangat Tidak Setuju  $= 1$ 

b. Nilai Interval

 $I = 100 /$  jumlah angket

- $I = 100 / 4$
- $I = 25$

Jadi persentase penilaian adalah sebagai berikut

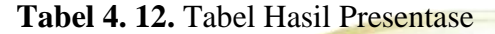

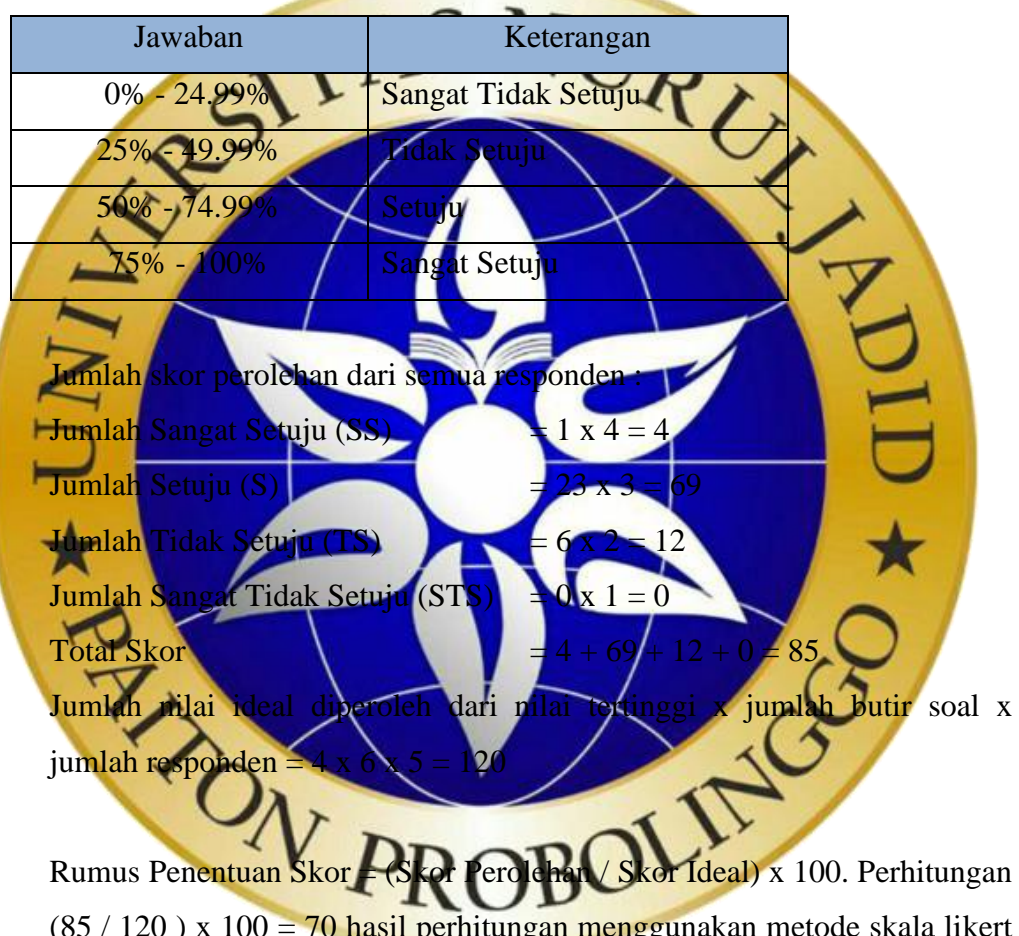

 $(85 / 120)$  x  $100 = 70$  hasil perhitungan menggunakan metode skala likert didapatkan data sebanyak 70 % yang artinya Aplikasi Layanan Surat Berbasis *Web* Menggunakan *Framework Django* Terintegrasi dengan Notifikasi Bot Telegram Di Desa Sumberrejp ini "setuju" atau layak untuk digunakan.

# **4.5 Perawatan**

Perawatan suatu software diperlukan karena software yang dibuat tidak selamanya hanya seperti itu. Ketika dijalankan mungkin saja masih ada error kecil yang tidak ditemukan sebelumnya, atau ada penambahan fitur-fitur yang belum ada pada software tersebut. Perawatan meliputi perbaikan eror dan perbaikan pemograman sistem sesuai dengan sistem yang dibutuhkan.

*Update* sistem merupakan hal yang paing penting dalam merawat sebuah sistem. *Update* sistem bertujuan untuk memperbarui data yang sudah ada maupun data yang masih ingin diinputkan, seperti *update* nama pengguna dan kata sandi. oleh para *hacker* dunia maya.

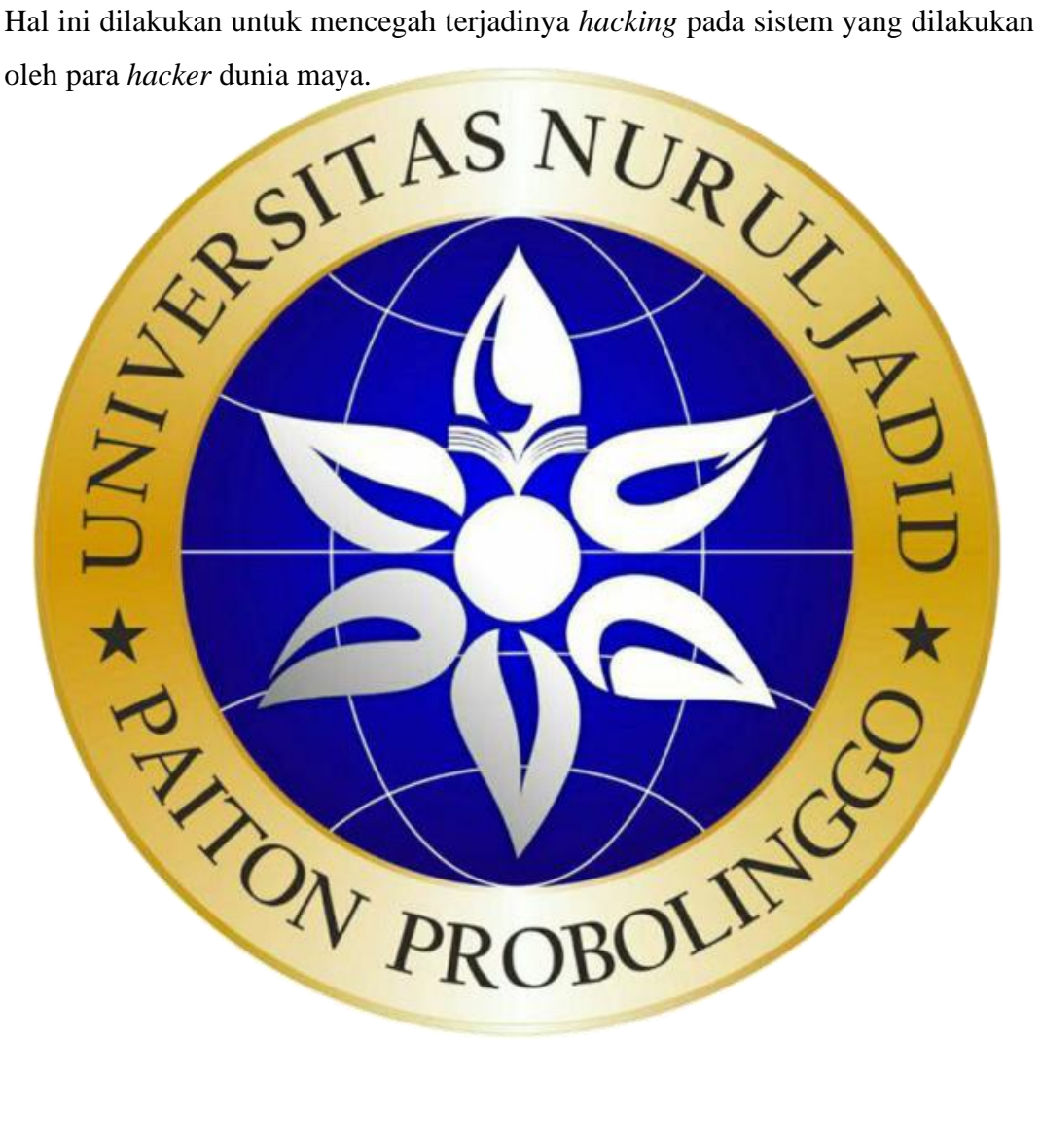